# <span id="page-0-0"></span>**canSAS1d Documentation**

*Release 1.1*

**canSAS**

April 12, 2013

# **CONTENTS**

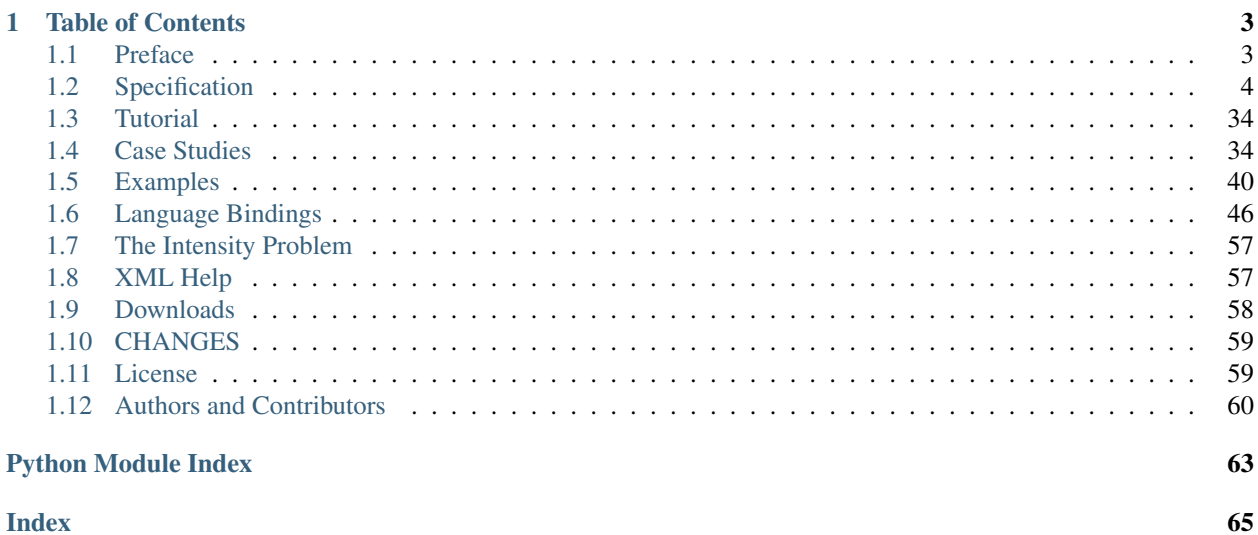

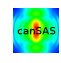

The canSAS1d data format is used to communicate one-dimensional reduced small-angle scattering data. It is a text format and is based on XML.

#### **Objective**

One of the first aims of the canSAS (Collective Action for Nomadic Small-Angle Scatterers) forum of users, software developers, and facility staff was to discuss better sharing of SAS data analysis software. The canSAS [\(http://www.cansas.org/\)](http://www.cansas.org/) identified that a significant need within the SAS community can be satisfied by a robust, self-describing, text-based, standard format to communicate reduced one-dimensional small-angle scattering data,  $I(Q)$ , between users of our facilities. Our goal has been to define such a format that leaves the data file instantly human-readable, editable in the simplest of editors, and importable by simple text import filters in programs that need not recognize advanced structure in the file nor require advanced programming interfaces. The file should contain both the primary data of  $I(Q)$  and also any other descriptive information (metadata) about the sample, measurement, instrument, processing, or analysis steps.

The cansas1d:1.1 standard meets the objectives for a 1D standard, incorporating metadata about the measurement, parameters and results of processing or analysis steps. Even multiple measurements (related or unrelated) may be included within a single XML file.

#### **Brief Contents**

# **TABLE OF CONTENTS**

# <span id="page-6-2"></span><span id="page-6-1"></span><span id="page-6-0"></span>**1.1 Preface**

The name canSAS stands for *Collective Action for Nomadic Small-Angle Scatterers*. canSAS provides a forum for users, software developers and facility staff to meet and exchange ideas on all aspects of programming for X-ray and neutron small-angle scattering experiments. This includes experiment preparation and simulation through control to data-storage, reduction and analysis. The aim of the forum is to provide the best resources to the many nomadic experimenters who combine results measured at different facilities.

The aims of the canSAS meetings are to promote and simplify sharing SAS data analysis methods. Non-specialists will benefit from easily applicable methods for exchanging and merging of data from different synchrotron, laboratory and neutron facilities.

The canonical name for this format is *cansas1d:1.1*.

This work is the initiative of the canSAS 1D Data Formats Working Group, established at the canSAS-V workshop, NIST, Gaithersburg, Maryland, USA from October 29th to 31st 2007, which produced revision 1.0. A further workshop was held July 28th to 31st, 2012 at Uppsala University, Uppsala, Sweden which produced revision 1.1. The format derives many of its foundations from previous works such as the SASXML format, a joint collaboration between ISIS and ILL.

The home page of the canSAS 1D Data Formats Working Group describes the members, timelines, and current status. There is a discussion page for some matters that preceded this revision.

**Home:** [http://www.cansas.org/wgwiki/index.php/1D\\_Data\\_Formats\\_Working\\_Group](http://www.cansas.org/wgwiki/index.php/1D_Data_Formats_Working_Group)

**Discussion:** [http://www.cansas.org/wgwiki/index.php/Talk:1D\\_Data\\_Formats\\_Working\\_Group](http://www.cansas.org/wgwiki/index.php/Talk:1D_Data_Formats_Working_Group)

## **Disclaimer**

This description is meant to inform the community how to arrange information within the structure of the XML files and to define the spelling of the terms to be used. However, should the information in this document and the cansas1d:1.1 SAS XML Schema differ, (http://www.cansas.org/trac/browser/1dwg/trunk/cansas1d.xsd) the XML Schema will be deemed to have the most correct description of the standard.

# <span id="page-7-2"></span><span id="page-7-0"></span>**1.2 Specification**

The canSAS 1-D standard for reduced 1-D SAS data is implemented using XML files. A single file can contain SAS data from a single experiment or multiple experiments. All types of relevant data  $(I(Q))$ , metadata) are described for each experiment. More details are provided below.

This is the definitive specification of *cansas1d:1.1*, the canSAS standard format for storing small-angle scattering data in XML files. The standard is defined using the rules of XML Schema [\(http://www.w3.org/XML/Schema\)](http://www.w3.org/XML/Schema).

Note that the cansas1d:1.1 XML data files must adhere to the XML rules which includes being well-formed (including the use of closing tags). <sup>[1](#page-7-1)</sup> Files that can be validated against *[XML Schema](#page-13-0)* [\(http://www.cansas.org/trac/browser/1dwg/trunk/cansas1d.xsd\)](http://www.cansas.org/trac/browser/1dwg/trunk/cansas1d.xsd) are deemed to be valid cansas1d:1.1 data files.

In this document, curly braces,  $\beta$ , are used to indicate text that is supplied by the user. Such as, an attribute may be written

name={text}

and this means that the user would replace *{text}* with text that gives, in this example, a name such as *final detector*. Thus resulting in:

```
name="final detector"
```
which is a well-formed XML attribute.

Another example is an instance of the *{any}* element. Suppose one had analysis data, then *{any}* would be replaced with *analysis* and the element might look like this:

```
<analysis>
   ... analysis content goes here ...
</analysis>
```
## **Contents**

# **1.2.1 Overview**

One of the first aims of the canSAS (Collective Action for Nomadic Small-Angle Scatterers) forum of users, software developers, and facility staff was to discuss better sharing of SAS data analysis software. The canSAS forum [\(http://www.cansas.org/canSAS\)](http://www.cansas.org/canSAS) identified that a significant need within the SAS community can be satisfied by a robust, self-describing, text-based, standard format to communicate reduced one-dimensional small-angle scattering data,  $I(Q)$ , between users of our facilities. Our goal has been to define such a format that leaves the data file instantly human-readable, editable in the simplest of editors, and importable by simple text import filters in programs that need not recognise advanced structure in the file nor require advanced programming interfaces. The file should contain both the primary data of  $I(Q)$  and also any other descriptive information (metadata) about the sample, measurement, instrument, processing, or analysis steps.

## **Objective**

The cansas1d:1.1 standard meets the objectives for a 1D standard, incorporating metadata about the measurement, parameters and results of processing or analysis steps. Even multiple measurements (related or unrelated) may be included within a single XML file.

<span id="page-7-1"></span><sup>1</sup> For example, see [http://www.w3schools.com/xmL/xml\\_syntax.asp](http://www.w3schools.com/xmL/xml_syntax.asp) for an explanation of the XML syntax.

## <span id="page-8-0"></span>**General Layout of the XML Data**

The canSAS 1-D standard for reduced 1-D SAS data is implemented using XML files. A single file can contain SAS data from a single experiment or multiple experiments. All types of relevant data  $(I(Q))$ , metadata) are described for each experiment. More details are provided below.

The basic elements of the cansas1d:1.1 standard are shown in the following table. After an XML header, the root element of the file is *[SASroot](#page-17-0)* which contains one or more *[SASentry](#page-19-0)* elements, each of which describes a single experiment (data set, time-slice, step in a series, new sample, etc.). Details of the *SASentry* element are also shown in the next figure. See the section *[Elements of the canSAS XML standard](#page-16-0)* for examples of cansas1d:1.1 XML data files. Examples, Case Studies, and other background information are below. More discussion can be found on the canSAS 1D Data Formats Working Group page (http://www.cansas.org/wgwiki/index.php/1D\_Data\_Formats\_Working\_Group) and its discussion page. (http://www.cansas.org/wgwiki/index.php/Talk:1D\_Data\_Formats\_Working\_Group)

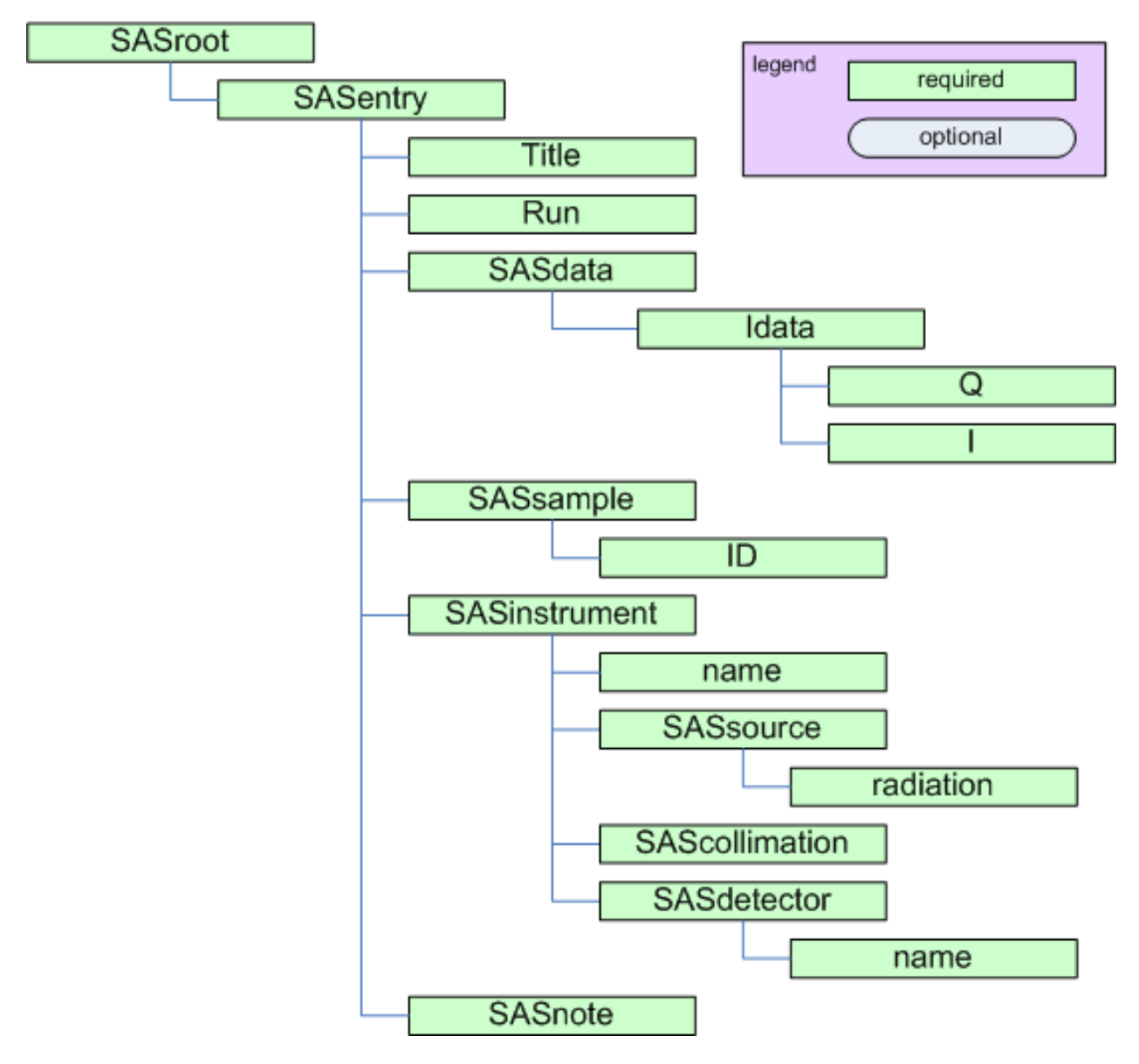

Figure 1.1: block diagram of minimum elements required for *cansas1d:1.1* standard

<span id="page-9-2"></span>*[SASroot](#page-17-0)* the root element of the file (after the XML header)

<span id="page-9-0"></span>*[SASentry](#page-19-0)* describes a single experiment (data set, time-slice, step in a series, new sample, etc.)

#### **Required header for cansas1d:1.1 XML files**

```
1 <?xml version="1.0"?>
2 <SASroot version="1.1"
3 xmlns="cansas1d:1.1"
4 xmlns:xsi="http://www.w3.org/2001/XMLSchema-instance"
5 xsi:schemaLocation="cansas1d:1.1
6 http://www.cansas.org/svn/1dwg/trunk/cansas1d.xsd"
7 >
```
#### **Basic elements of the canSAS 1-D standard**

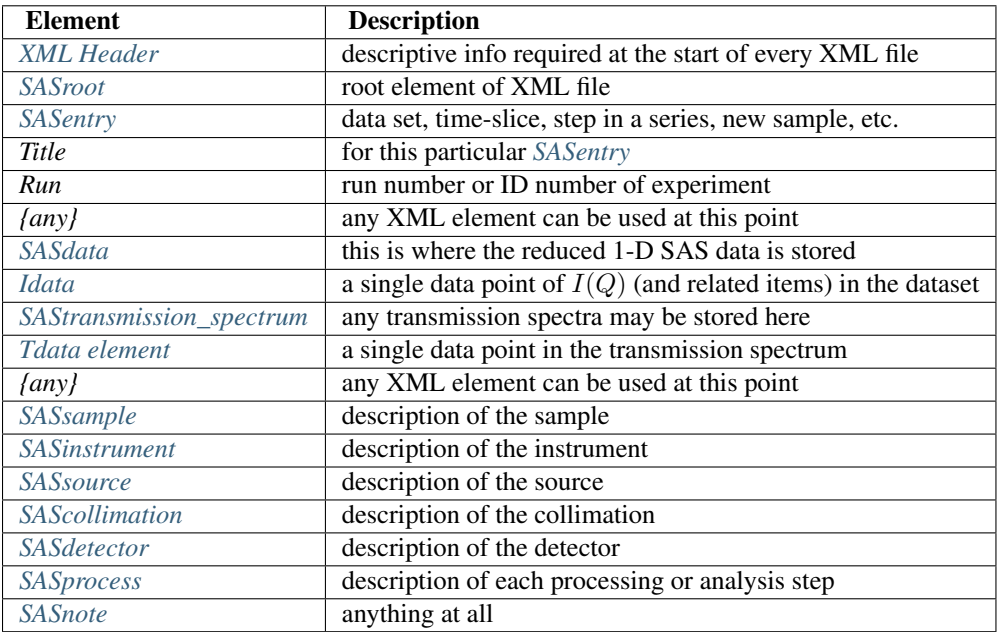

## <span id="page-9-1"></span>**Rules**

1. A cansas1d:1.1 XML data files will adhere to the standard if it can successfully *[validate](#page-37-2)* against the established XML Schema.

<http://www.cansas.org/trac/browser/1dwg/trunk/cansas1d.xsd>

- 2.  $Q = (4\pi/\lambda) \sin(\theta)$  where  $\lambda$  is the wavelength of the radiation, and  $2\theta$  is the angle through which the detected radiation has been scattered.
- 3. units to be given in standard SI abbreviations (eg, m, cm, mm, nm, K) with the following exceptions:

<span id="page-10-1"></span><span id="page-10-0"></span>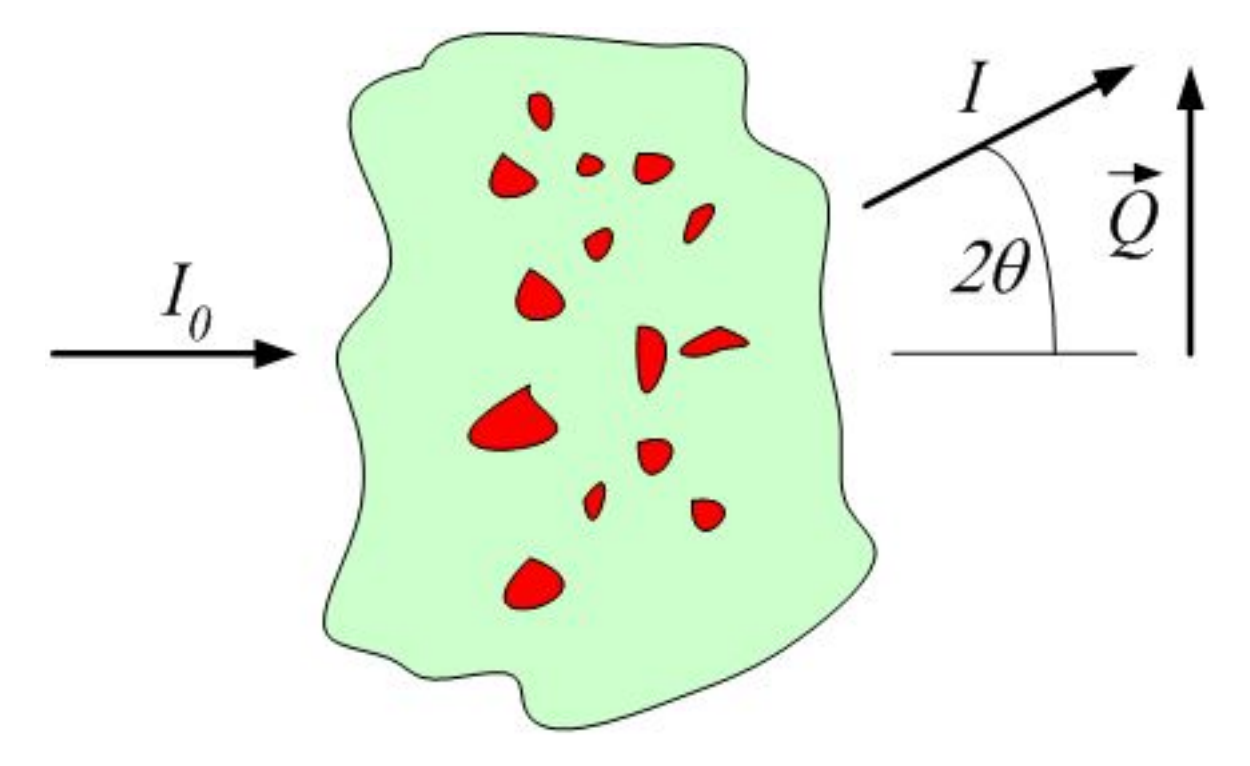

Figure 1.2: definition of Q geometry for small-angle scattering

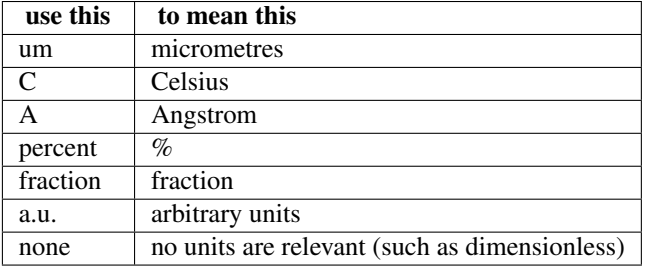

- 4. where reciprocal units need to be quoted, the format shall be "1/abbreviation", such as  $1/A$
- 5. use  $\land$  to indicate an exponent (rather than  $\star \star$ ), such as  $m \land 2$
- 6. when raised to a power, use similar to  $A^3$  or  $1/m^4$  (and not A3 or A\*\*3 or m-4)
- 7. coordinate axes: (See the sections titled *[Definition of the coordinate axes](#page-11-0)* and *[Compatibility of Geometry Def](#page-37-3)[initions](#page-37-3)*.)
	- (a)  $z$  is along the trajectory of the radiation (positive value in the direction towards the detector)
	- (b) x is orthogonal to z in the horizontal plane (positive values increase to the right when viewed towards the incoming radiation)
	- (c)  $y$  is orthogonal to  $z$  and  $x$  in the vertical plane (positive values increase upwards)
- 8. orientation (angles) describes single-axis rotations (rotations about multiple axes require more information):
	- (a) roll is about z
	- (b) pitch is about  $x$
	- (c) yaw is about  $y$

<span id="page-11-2"></span>9. Binary data is not supported

#### <span id="page-11-0"></span>**Definition of the coordinate axes**

The definitions of the coordinate axes for translation and orientation geometry are described by the following two figures.

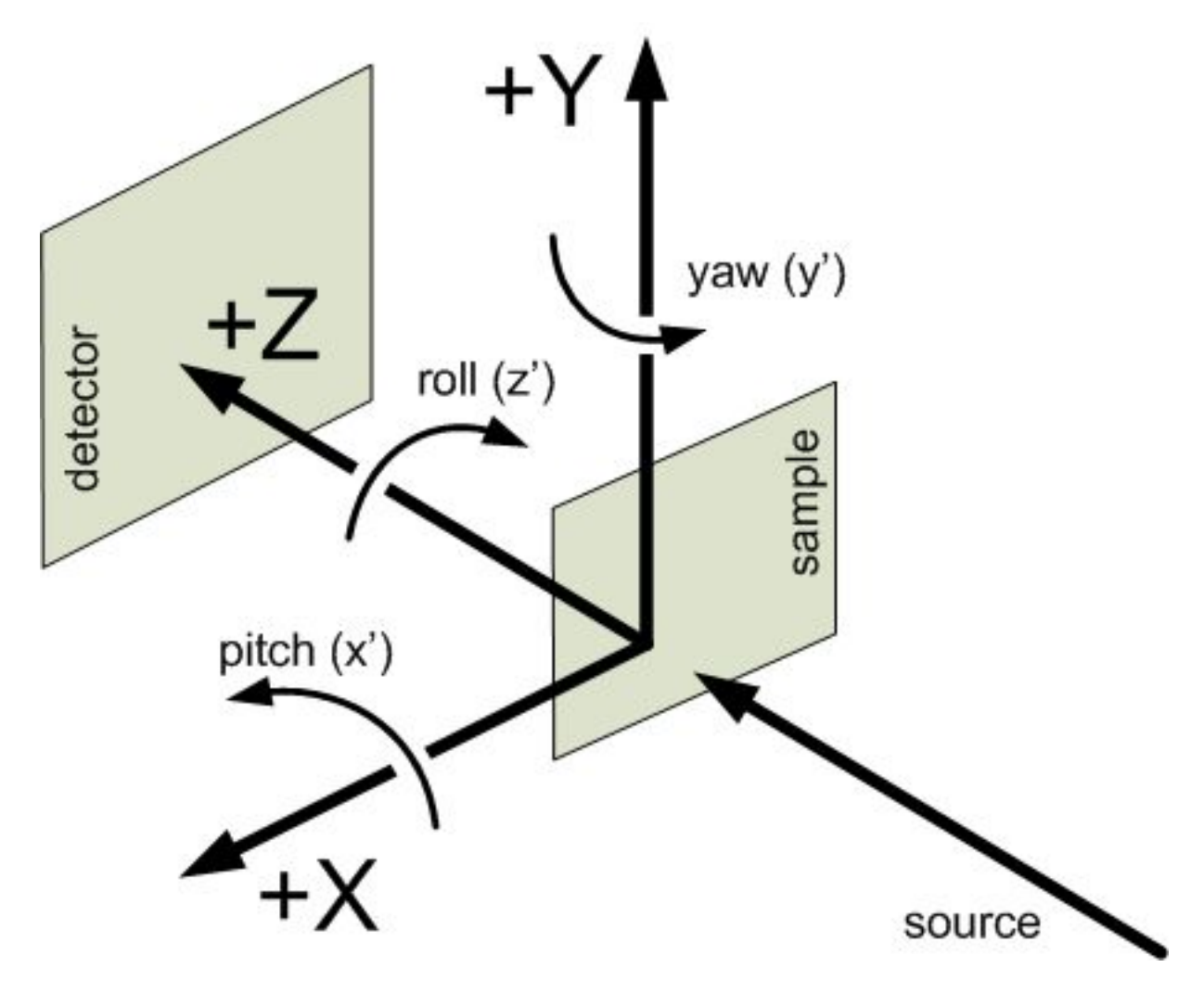

Figure 1.3: Coordinate axes as viewed from the source.

# <span id="page-11-1"></span>**Converting data into the XML format:** *XmlWriter*

The canSAS/xmlWriter [\(http://www.cansas.org/formats/tools/xmlWriter/\)](http://www.cansas.org/formats/tools/xmlWriter/) is a WWW form to translate three-column ASCII text data into the cansas1d:1.1 XML format. This form will help you in creating an XML file with all the required elements in the correct places. The form requests the SAS data of *Q*, *I*, and *Idev* (defined elsewhere on this page) and some basic metadata (title, run, sample info, ...).

Press the *Submit* button and you will receive a nicely formatted WWW page with the SAS data. If you then choose *View page source* (from one of your browser menus), you will see the raw XML of the cansas1d:1.1 XML format and you can copy/paste this into an XML file.

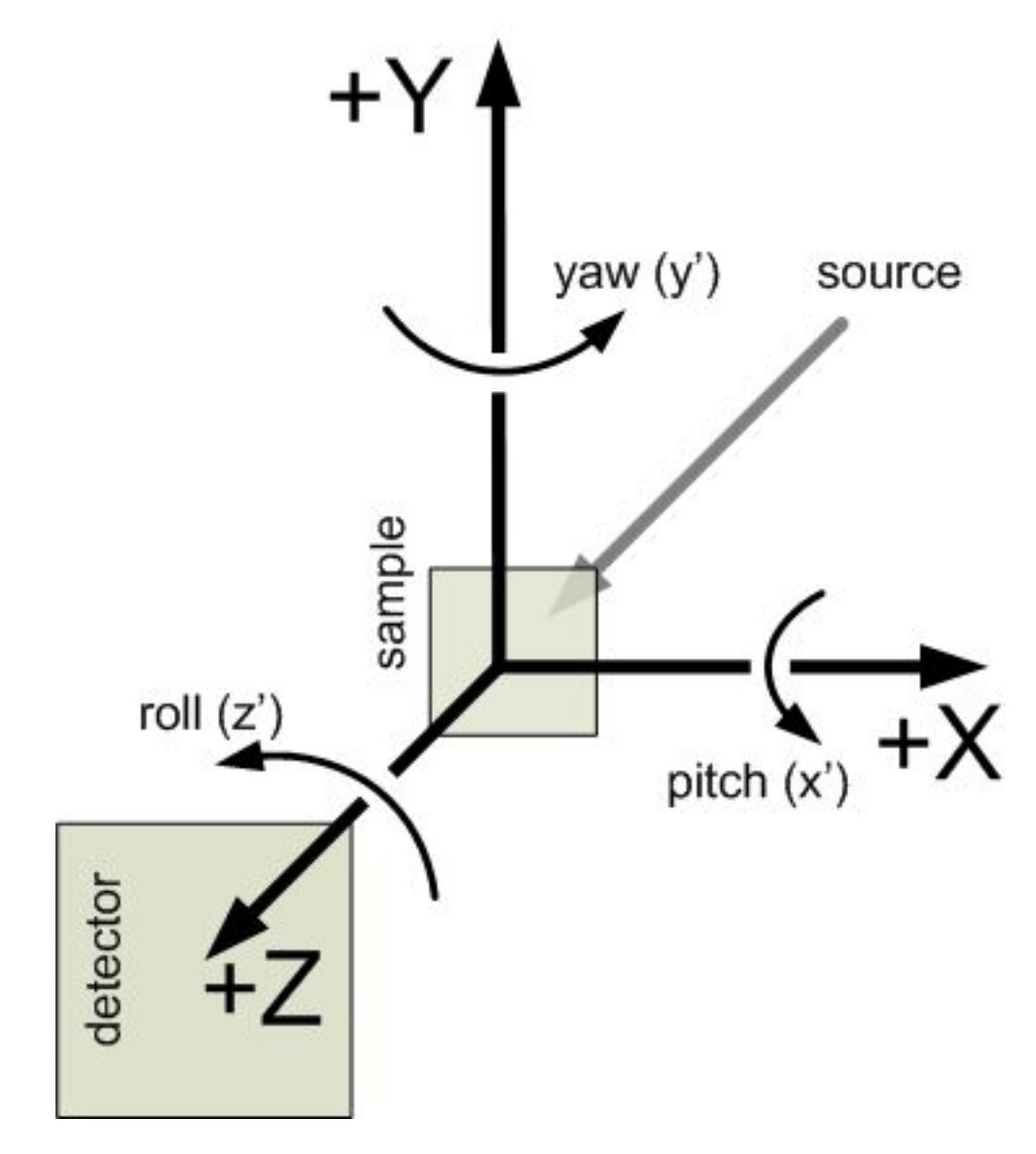

Figure 1.4: Coordinate axes as viewed from the detector.

<span id="page-13-1"></span>The SAS data that you paste into the form box is likely to be copied directly from a 3-column ASCII file from a text editor. Line breaks are OK, they will be treated as white-space as will tabs and commas. Do not be concerned that the data looks awful in the form entry box, just check the result to see that it comes out OK.

## **Documentation and Definitions**

#### <span id="page-13-0"></span>**XML Schema**

The *cansas1d.xsd* XML Schema [\(http://www.cansas.org/trac/browser/1dwg/trunk/cansas1d.xsd\)](http://www.cansas.org/trac/browser/1dwg/trunk/cansas1d.xsd) defines the rules for the XML file format and is used to validate any XML file for adherence to the format.

TRAC (view source code highlighted by bug tracking system)

<http://www.cansas.org/trac/browser/1dwg/trunk/cansas1d.xsd>

SVN (view raw source code from version control system)

<http://www.cansas.org/svn/1dwg/trunk/cansas1d.xsd>

#### **XML stylesheets**

An XML stylesheet, or *XSLT* [\(http://www.w3schools.com/xsl/\)](http://www.w3schools.com/xsl/), can be used to extract metadata or to convert into another file format. The default canSAS stylesheet *cansasxml-html.xsl* [\(http://www.cansas.org/svn/1dwg/trunk/cansasxml-html.xsl\)](http://www.cansas.org/svn/1dwg/trunk/cansasxml-html.xsl) should be copied into each folder with canSAS XML data file(s). It can be used to display the data in a supporting WWW browser (such as Firefox or Internet Explorer) or to import into Microsoft Excel (with the added XML support in Excel).

By default, MS Windows binds *.xml* files to start Internet Explorer. Double-clicking on a canSAS XML data file with the *cansasxml-html.xsl* (see above tip) stylesheet in the same directory will produce a WWW page with the SAS data and selected metadata.

#### **Suggestions for support software that write cansas1d:1.1 XML data files**

Some common best practices have been identified in the list below.

• be sure to update to the latest SVN repository revision:

svn update

• check the output directory to see if it contains the default XSLT file

#### • copy the latest XSLT file to the output directory if either:

- the output directory contains an older revision
- the output directory does not have the default XSLT file
- The most recent XSLT file can be identified by examining the file for the *\$ Revision: \$* string, such as in the next example.

# \$Revision: 313 \$

#### **Examples and Case Studies**

#### Basic example

<http://www.cansas.org/trac/browser/1dwg/trunk/cansas1d.xml>

<span id="page-14-0"></span>Note that, for clarity, only one row of data is shown. This is probably a very good example to use as a starting point for creating XML files with a text editor.

#### Bimodal test data

<http://www.cansas.org/trac/browser/1dwg/trunk/bimodal-test1.xml>

Simulated SAS data (with added noise) calculated from model bimodal size distribution to test size distribution analysis routines.

#### Glassy Carbon Round Robin

[http://www.cansas.org/wgwiki/index.php/Glassy\\_Carbon\\_Round\\_Robin](http://www.cansas.org/wgwiki/index.php/Glassy_Carbon_Round_Robin)

Samples of a commercial glassy carbon measured at several facilities worldwide.

dry chick collagen SAXS see *[Case Study: Dry Chick Collagen](#page-37-4)* section

SAXS data from *dry chick collagen* illustrates the minimum information necessary to meet the requirements of the standard format.

#### AF1410 steel SANS see *[Case Study: AF1410 Steel](#page-43-1)* section

SANS data from *AF1410 steel* using magnetic contrast variation (with multiple samples and multiple data sets for each sample), the files can be viewed from the TRAC site (no description yet).

<http://www.cansas.org/trac/browser/1dwg/trunk/examples/af1410/>

#### :Test all the cansas1d:1.1 rules:

<http://www.cansas.org/trac/browser/1dwg/trunk/cansas1d-template.xml>

The *cansas1d-template.xml* data file is used to test all the rules in the XML Schema. This is probably not a very good example to use as a starting point for creating XML files with a text editor since it tests many of the special-case rules.

#### **XML layout for multiple experiments**

Each experiment is described with a single *SASentry* element. The fragment below shows how multiple experiments with multiple data sets can be included in a single XML file. This illustrates using more than one *SASentry* and more than one *SASdata* element.

```
1 <?xml version="1.0"?>
2 <?xml-stylesheet type="text/xsl" href="cansasxml-html.xsl" ?>
  3 <SASroot version="1.1"
4 xmlns="urn:cansas1d:1.1"
5 xmlns:xsi="http://www.w3.org/2001/XMLSchema-instance"
6 xsi:schemaLocation="urn:cansas1d:1.1
7 http://www.cansas.org/formats/1.1/cansas1d.xsd"
8 >
9 \langle \cdot | -10 Note:
11 This file is not a valid cansas1d/1.1 data file.
12 It is an example to show how to structure multiple data sets.
13 -->14 <SASentry name="071121.dat#S22">
15 <!-- contents of the first experiment in the file go here -->
16 </SASentry>
17 <SASentry name="example temperature series">
18 <!-- example with two SAS data sets related to the same sample -->
19 <Title>title of this series</Title>
20 <Run name="run1">42-001</Run>
```

```
21 <Run name="run2">42-002</Run>
22 <SASdata name="run1">
23 <!-- data from 42-001 run comes here -->
24 </SASdata>
25 <SASdata name="run2">
26 <!-- data from 42-002 run comes here -->
27 </SASdata>
28 <!-- other elements come here for this entry -->
29 </SASentry>
30 <SASentry name="other sample">
31 <!-- any number of additional experiments can be included, as desired -->
32 <!-- SASentry elements in the same XML file do not have to be related -->
33 </SASentry>
34 </SASroot>
```
Full examples of canSAS XML files with multiple experiments include:

multiple data sets ISIS LOQ SANS instrument:

<http://www.cansas.org/trac/browser/1dwg/trunk/W1W2.XML>

#### multiple samples, multiple data sets

AF1410 steel SANS contrast variation study from NIST:

[http://www.cansas.org/trac/browser/1dwg/trunk/examples/af1410/cs\\_af1410.xml](http://www.cansas.org/trac/browser/1dwg/trunk/examples/af1410/cs_af1410.xml)

SANS study using magnetic contrast variation (with multiple samples and multiple data sets for each sample), the files can be viewed from the TRAC site (no description yet).

#### **Foreign Elements**

To allow for inclusion of elements that are not defined by the *cansas1d.xsd* XML Schema, XML foreign elements are permitted at select locations in the cansas1d:1.1 format. Please refer to the *[XML Help](#page-60-1)* section for more help with XML foreign elements.

Note: Need to make another example. This example was based on v1.0. With v1.1, there is no need for the foreign namespace in this example.

There is an example that demonstrates the use of a foreign namespace: [http://www.cansas.org/trac/browser/1dwg/data/Glassy%20Carbon/ISIS/GLASSYC\\_C4G8G9\\_withTL.xml](http://www.cansas.org/trac/browser/1dwg/data/Glassy%20Carbon/ISIS/GLASSYC_C4G8G9_withTL.xml)

This example uses a foreign namespace to record the transmission spectrum related to the acquisition of the SANS data at a time-of-flight facility. Look near line 153 for this element:

<transmission\_spectrum xmlns="urn:transmission:spectrum">

The foreign namespace given (urn:transmission:spectrum) becomes the default namespace for just the *transmission\_spectrum* element.\*

Also refer to canSAS TRAC ticket #47 [\(http://www.cansas.org/trac/changeset/47\)](http://www.cansas.org/trac/changeset/47) for an example of arranging the content in *SASprocessnote* to avoid the use of foreign namespace elements.

#### **Support tools for Visualization & Analysis software**

Support for importing cansas1d:1.1 files exists for these languages and environments:

FORTRAN See the *[FORTRAN](#page-49-1)* section.

<span id="page-16-3"></span>IgorPro See the *[IgorPro](#page-49-2)* section.

Java JAXB See the *[Java JAXB](#page-55-0)* section.

- Microsoft Excel Support for Microsoft Excel is provided through the default canSAS stylesheet, *cansasxml-html.xsl* [\(http://www.cansas.org/svn/1dwg/trunk/cansasxml-html.xsl\)](http://www.cansas.org/svn/1dwg/trunk/cansasxml-html.xsl). The ISIS LOQ instrument [\(http://www.isis.stfc.ac.uk/instruments/loq/loq2470.html\)](http://www.isis.stfc.ac.uk/instruments/loq/loq2470.html) has provided an excellent description of how to import data from the cansas1d:1.1 format into Excel. Also note that the old WWW site (http://www.isis.rl.ac.uk/archive/LargeScale/LOQ/loq.htm) may still be available.
- PHP See the *[PHP](#page-58-0)* section.

The *canSAS/xmlWriter* [\(http://www.cansas.org/xmlWriter/\)](http://www.cansas.org/xmlWriter/) is implemented in PHP [\(http://www.php.net\)](http://www.php.net) and writes a cansas1d:1.1 data file given three-column ASCII data as input. The code uses *DomDocument* [\(http://www.php.net/DomDocument\)](http://www.php.net/DomDocument) to build the XML file. Look for the line beginning with:

function prepare\_cansasxml(\$post)

Another example of *DomDocument* is in the function surveillance(\$post) where logging information is inserted into an XML file.

PHP source: <http://www.cansas.org/trac/browser/1dwg/trunk/php/xmlWriter/index.php>

Python See the *[Python](#page-58-1)* section.

XSLT *XSLT* (useful in a web browser) is described later in the *[Example XML Stylesheets](#page-48-0)* section.

#### <span id="page-16-2"></span>**Software repositories (for cansas1d:1.1 standard)**

TRAC (bug reporting) <http://www.cansas.org/trac/browser/1dwg/tags/v1.1>

SVN (*subversion* revision control system) <http://www.cansas.org/svn/1dwg/tags/v1.1>

# <span id="page-16-0"></span>**1.2.2 Elements of the canSAS XML standard**

There are various elements (tag names) in the cansas1d:1.1 standard. Each of these is described below.

Name XML tag to be used for this element of the standard.

Type A *Type* may be either of:

- header Describes the required XML header lines. Without questions, use the header in the section titled *[XML header](#page-17-1)*.
- container A *container* element has subelements but no text of its own. These are similar to the NeXus NXDL group type.
- floating-point number Elements of type *floating-point number* are obvious. In most cases, a unit attribute is required. This will be noted.
- string Elements of type *string* are any valid string (non-whitespace) sequence.
- Occurence The number of times a particular element may appear is described in the *occurence* column. A value of *[0..1]* indicates the element is optional but may appear one time. A value of *[0..inf]* indicates the element is optional but may appear an infinite number of times (also known as unbounded).
- Attributes *Attributes* list the required or optional attributes of this element. Note that attributes must adhere to the well-formed  $2$  XML guidelines:

<span id="page-16-1"></span><sup>2</sup> well-formed XML: [http://www.w3schools.com/xmL/xml\\_syntax.asp](http://www.w3schools.com/xmL/xml_syntax.asp)

#### <span id="page-17-2"></span>attributename="value"

where either single or double quotes surround the value. All attributes must have a value. Attributes may be given in any order.

## <span id="page-17-1"></span>**XML header**

parent: None. This is the start of the XML file.

```
1 <?xml version="1.0"?>
2 <?xml-stylesheet type="text/xsl" href="cansasxml-html.xsl">
3 <SASroot version="1.1"
4 xmlns="urn:cansas1d:1.1"
5 xmlns:xsi="http://www.w3.org/2001/XMLSchema-instance"
6 xsi:schemaLocation="urn:cansas1d:1.1
7 http://www.cansas.org/formats/1.1/cansas1d.xsd">
```
## line Description

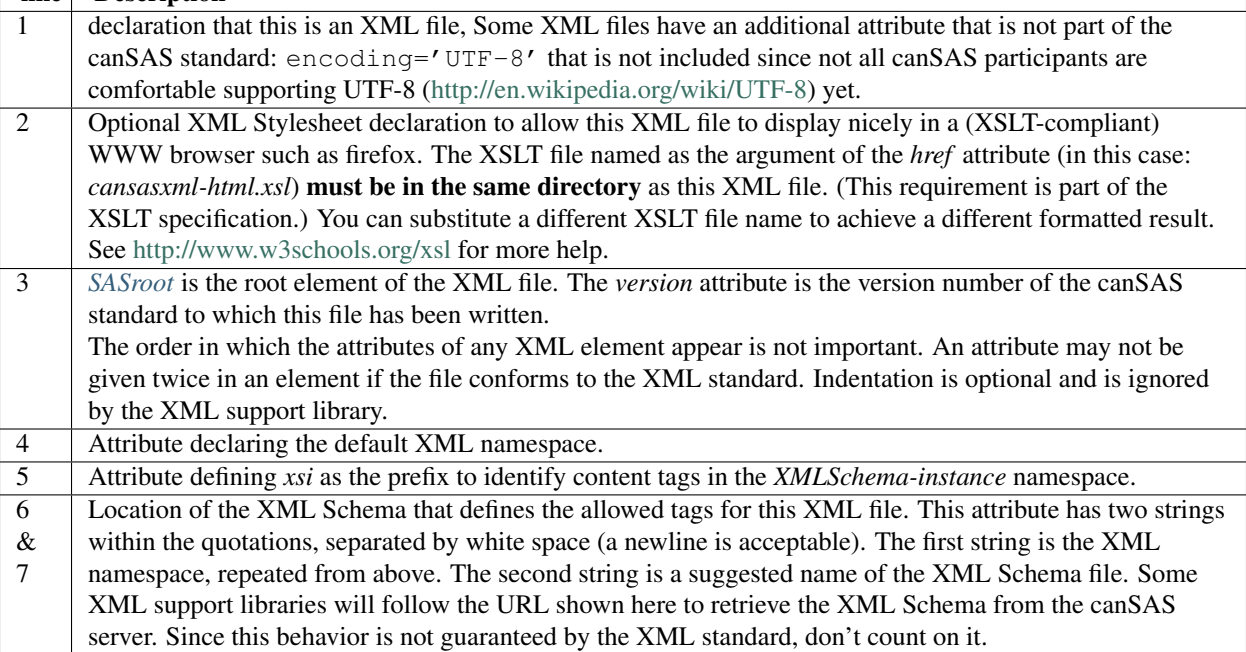

## <span id="page-17-0"></span>*SASroot*

#### parent: *[XML header](#page-17-1)*

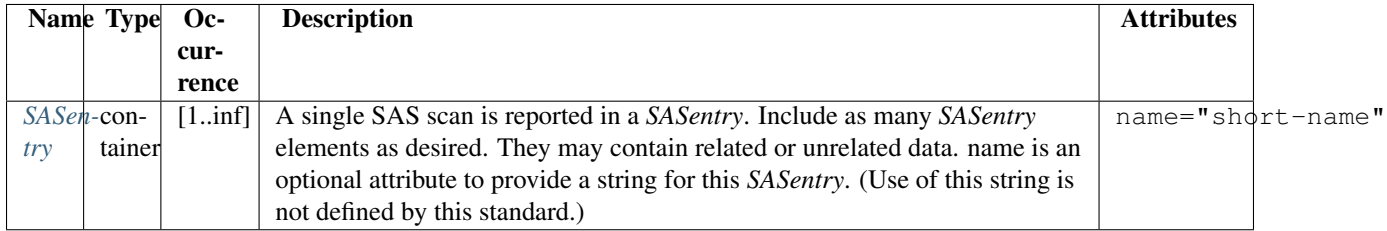

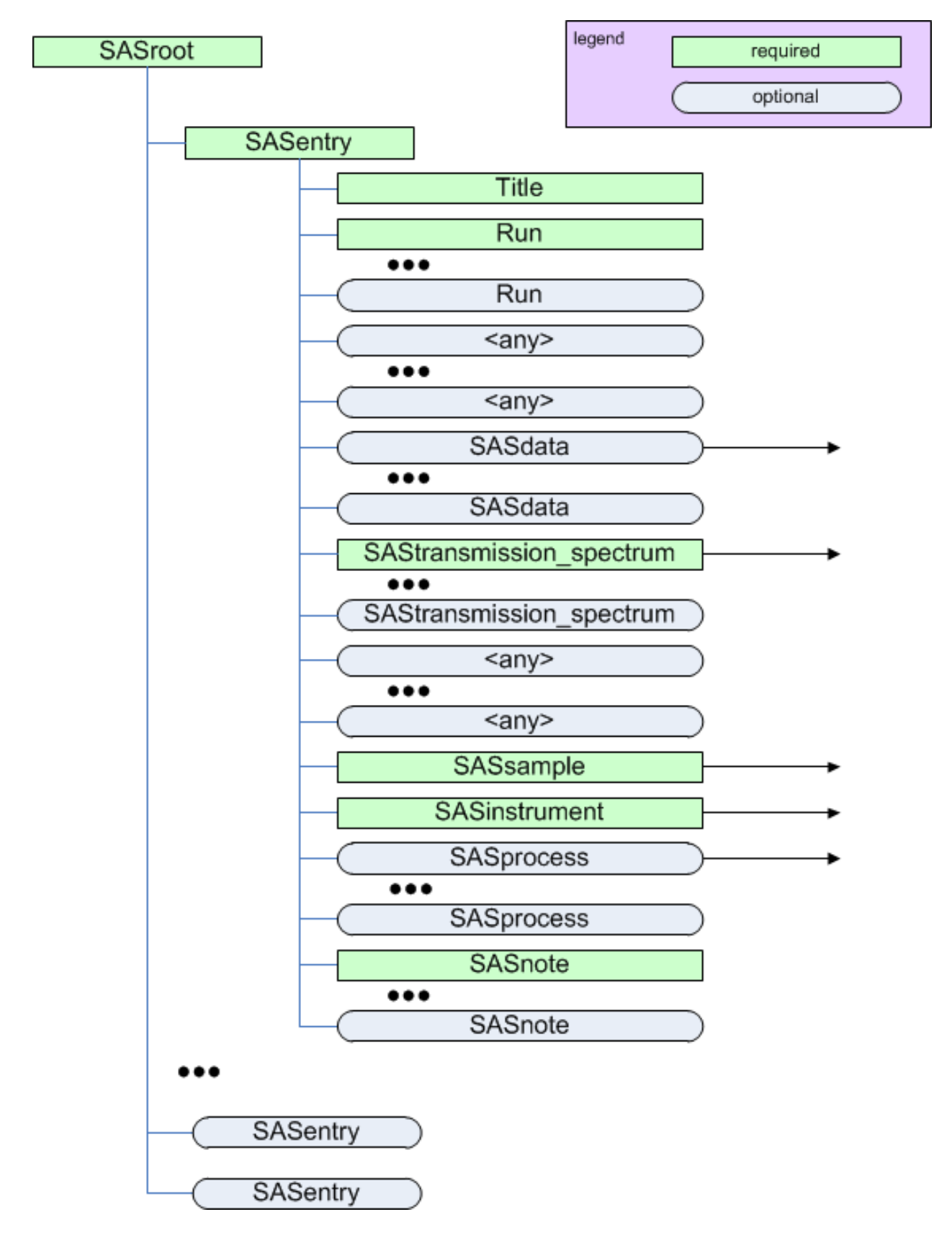

Figure 1.5: The *SASroot* element

# <span id="page-19-2"></span><span id="page-19-0"></span>*SASentry*

## parent: *[SASroot](#page-17-0)*

Refer to the figure in *[SASroot](#page-17-0)*.

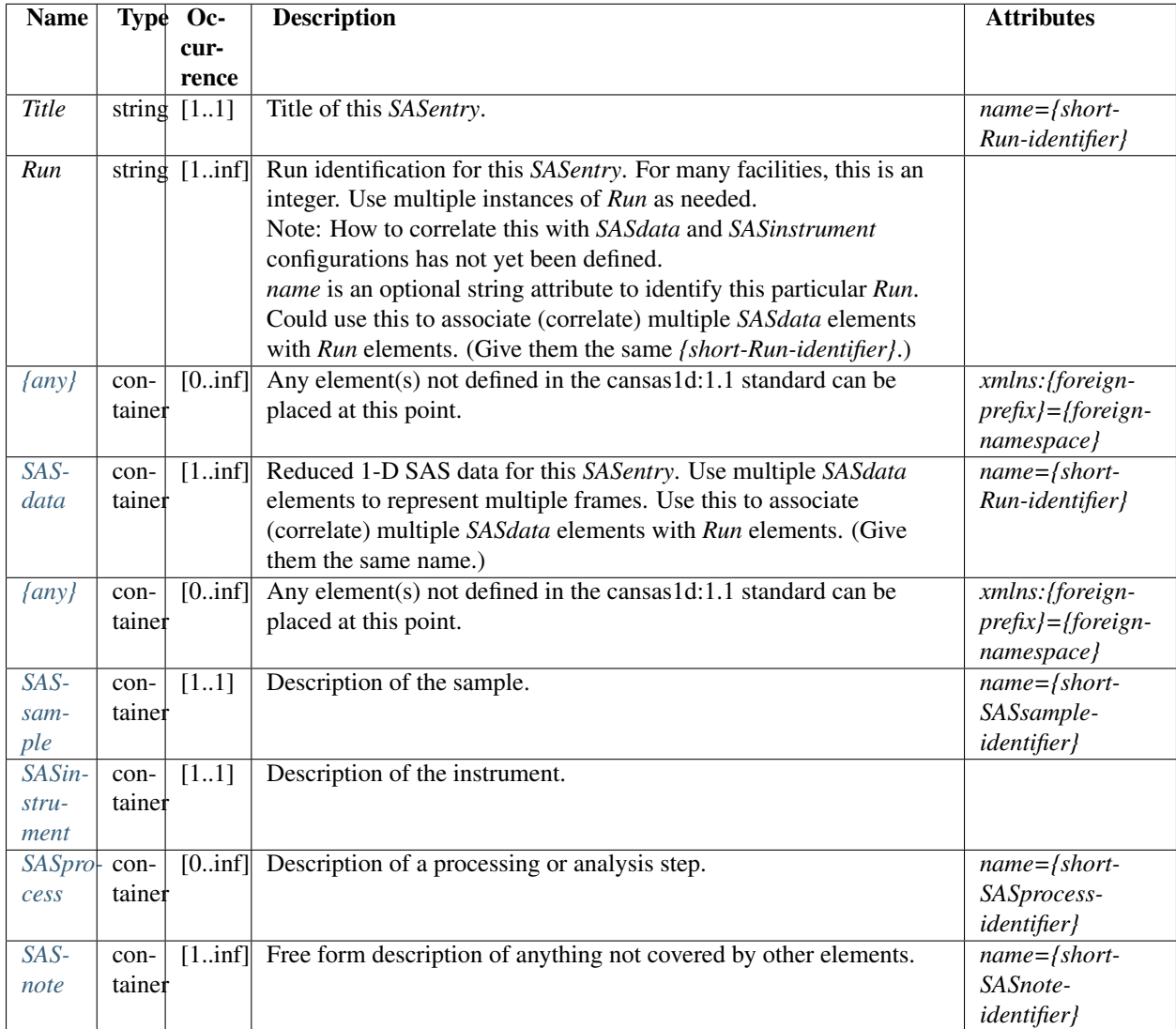

## <span id="page-19-1"></span>*SASdata*

# parent: *[SASentry](#page-19-0)*

Also, see the *[drawing of the Q geometry](#page-10-0)*.

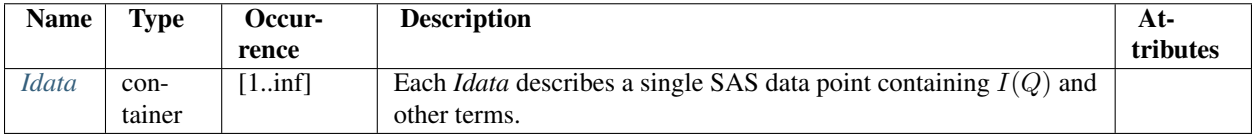

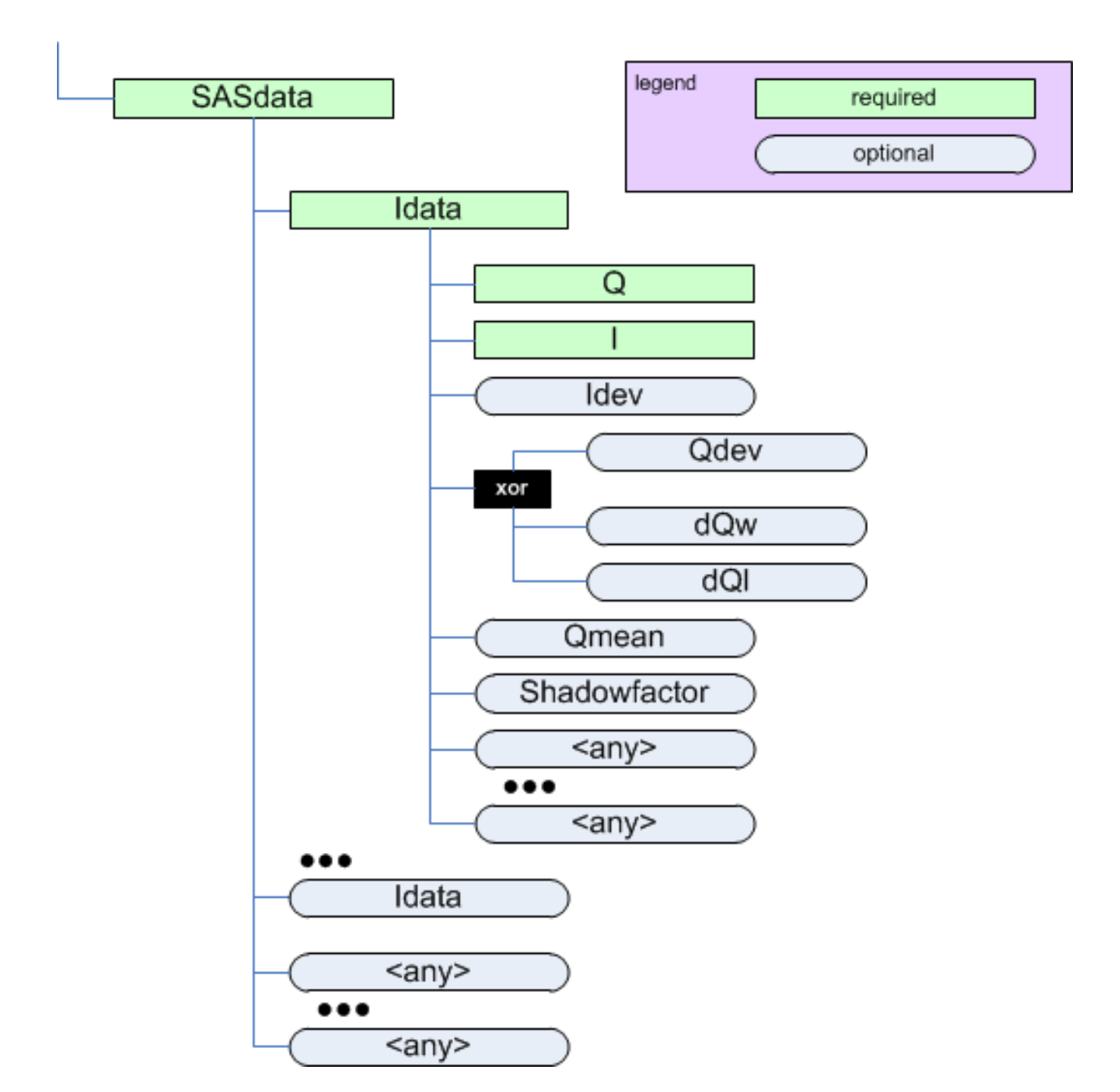

Figure 1.6: The *SASdata* element

## <span id="page-21-2"></span><span id="page-21-0"></span>*Idata*

### parent: *[SASdata](#page-19-1)*

| Name Type Oc-    |        |               | <b>Description</b>                                                                | <b>Attributes</b>                           |
|------------------|--------|---------------|-----------------------------------------------------------------------------------|---------------------------------------------|
|                  |        | cur-          |                                                                                   |                                             |
|                  |        | rence         |                                                                                   |                                             |
| $\mathcal{Q}$    |        | float $[11]$  | $Q = (4\pi/\lambda)\sin(\theta)$ as defined in the <i>Rules</i>                   | unit={unit} $\frac{3}{7}$                   |
|                  |        |               | section. Either 1/A or 1/nm are typical units.                                    |                                             |
| $\boldsymbol{I}$ |        | float $[11]$  | Intensity of the detected radiation. as defined                                   | unit={unit} $14$                            |
|                  |        |               | in the Rules section. See the section titled The                                  |                                             |
|                  |        |               | Intensity Problem for ways to describe the                                        |                                             |
|                  |        |               | SAS intensity. One possibility might be <i>l/cm</i>                               |                                             |
|                  |        |               | for absolute units when the intensity                                             |                                             |
|                  |        |               | describes a differential cross-section per                                        |                                             |
|                  |        |               | unit volume per unit solid angle.                                                 |                                             |
| <b>Idev</b>      |        |               | float [01] Estimated uncertainty (usually standard                                | $unit = \{unit\}$ <sup>1</sup>              |
|                  |        |               | deviation) of $I5$ It is unexpected for I and                                     |                                             |
|                  |        |               | Idev to have different units.                                                     |                                             |
| Qdev             |        | float $[0.1]$ | Estimated uncertainty (usually standard                                           | unit={unit} $1/6$                           |
|                  |        |               | deviation) of $Q$ . <sup>3</sup> It is unexpected for $Q$ and                     |                                             |
|                  |        |               | Odev to have different units.                                                     |                                             |
| $\overline{dQw}$ |        |               | float $[0.1]$ Q resolution along the axis of scanning (the                        | $unit = \{unit\}$ <sup>14</sup>             |
|                  |        |               | high-resolution slit width direction). Useful                                     |                                             |
|                  |        |               | for defining resolution data from                                                 |                                             |
|                  |        |               | slit-smearing instruments such as Bonse-Hart                                      |                                             |
|                  |        |               | geometry. <sup>3</sup> It is unexpected for Q and $dQw$                           |                                             |
|                  |        |               | to have different units.                                                          |                                             |
| dQl              |        | float $[0.1]$ | $Q$ resolution perpendicular to the axis of                                       | unit={unit} $114$                           |
|                  |        |               | scanning (the low-resolution slit length                                          |                                             |
|                  |        |               | direction). Useful for defining resolution data                                   |                                             |
|                  |        |               | from slit-smearing instruments such as                                            |                                             |
|                  |        |               | Bonse-Hart geometry. <sup>3</sup> It is unexpected for                            |                                             |
|                  |        |               | $Q$ and $dQl$ to have different units.                                            |                                             |
|                  |        |               | <i>Qmeanfloat</i> [01] Mean value of $Q$ for this data point. <sup>3</sup> Useful | $unit = \{unit\}$ <sup>1</sup>              |
|                  |        |               | when describing data that has been binned                                         |                                             |
|                  |        |               | from higher-resolution or from area detectors.                                    |                                             |
|                  |        |               | It is unexpected for $Q$ and $Q$ <i>mean</i> to have                              |                                             |
|                  |        |               | different units.                                                                  |                                             |
|                  |        |               | Shad float [01] A numerical factor applied to pixels affected                     |                                             |
| $OW-$            |        |               | by the beam stop penumbra. $37$                                                   |                                             |
| fac-             |        |               |                                                                                   |                                             |
| tor              |        |               |                                                                                   |                                             |
| $\langle$ any    |        |               | $\text{con}$ [0in f]Any element(s) not defined in the                             | xmlns: {foreign-prefix}={foreign-namespace} |
|                  | tainer |               | cansas1d:1.1 standard can be placed at this                                       |                                             |
|                  |        |               | point.                                                                            |                                             |

<span id="page-21-1"></span><sup>3</sup>The *unit* attribute is required. See *[Rules](#page-9-1)* for acceptable values.

<sup>4</sup>Because there are several different ways to describe the SAS intensity, One should be very careful to inspect the *unit* attribute to determine how to handle subsequent data processing, especially in the area of units conversion.

<sup>5</sup>When an optional element (such as *Idev*, *Qdev*, ...) is used, it must be used in every *Idata* within the enclosing *SASdata*.

<sup>6</sup> If either *dQw* or *dQl* are used, then *Qdev* is not permitted to be used.

<sup>&</sup>lt;sup>7</sup>The *Shadowfactor* is used in data files from NIST/NCNR instruments. See: J.G. Barker & J.S. Pedersen (1995) J. Appl. Cryst. 28, 105-114.

## <span id="page-22-2"></span>**Table Notes**

## <span id="page-22-0"></span>*SAStransmission\_spectrum*

parent: *[SASentry](#page-19-0)*

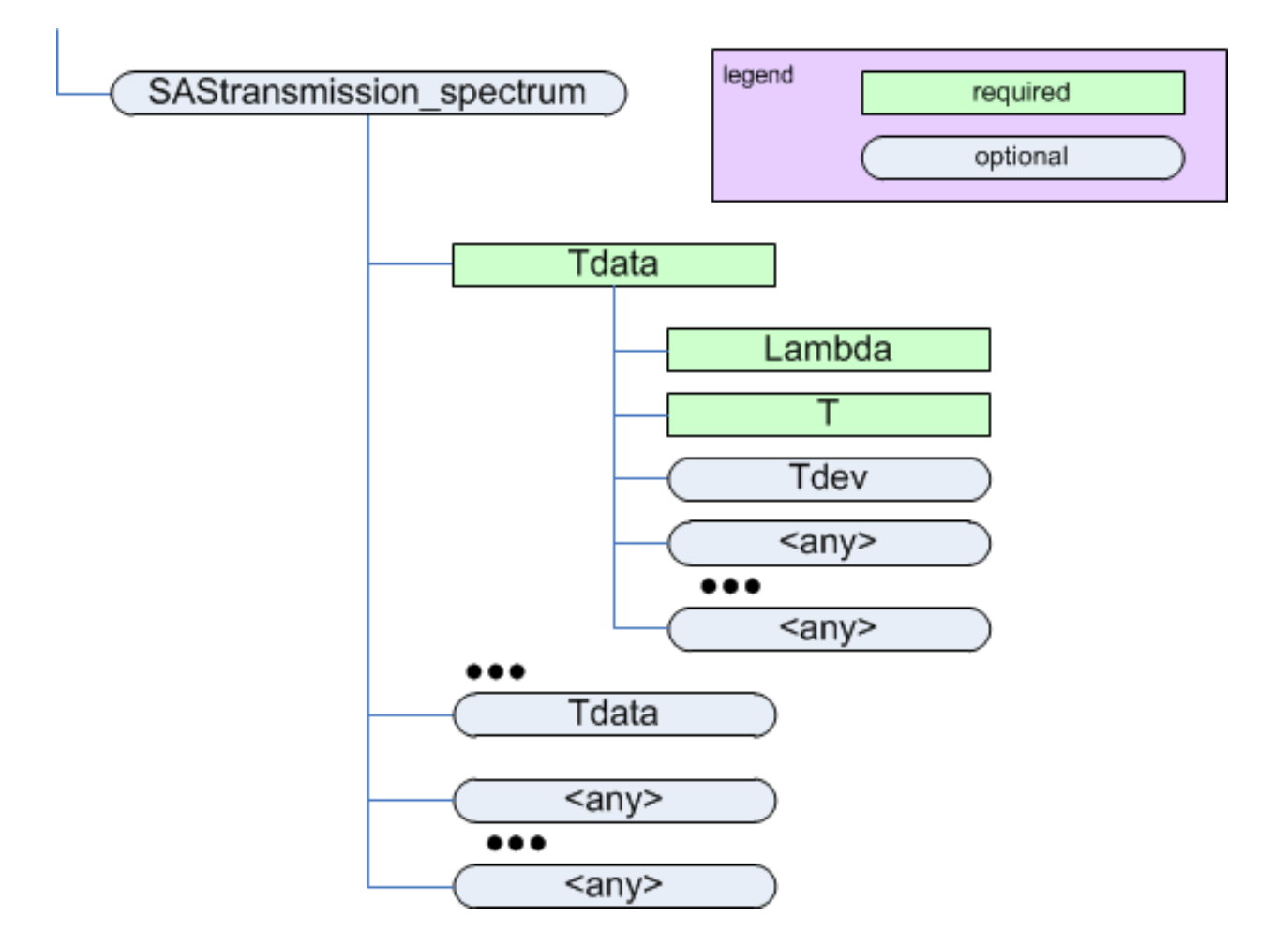

Figure 1.7: The *SAStransmission\_spectrum* element

The *SAStransmission\_spectrum* element has a *name* attribute to identify what type of spectrum is being described. It is expected that this value will take either of these two values:

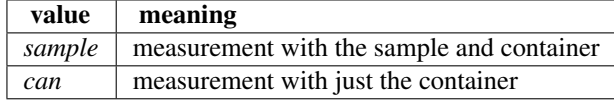

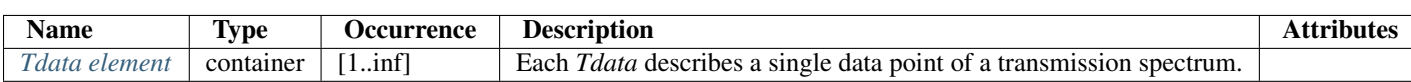

## <span id="page-22-1"></span>*Tdata* **element**

parent: *[SAStransmission\\_spectrum](#page-22-0)*

<span id="page-23-3"></span>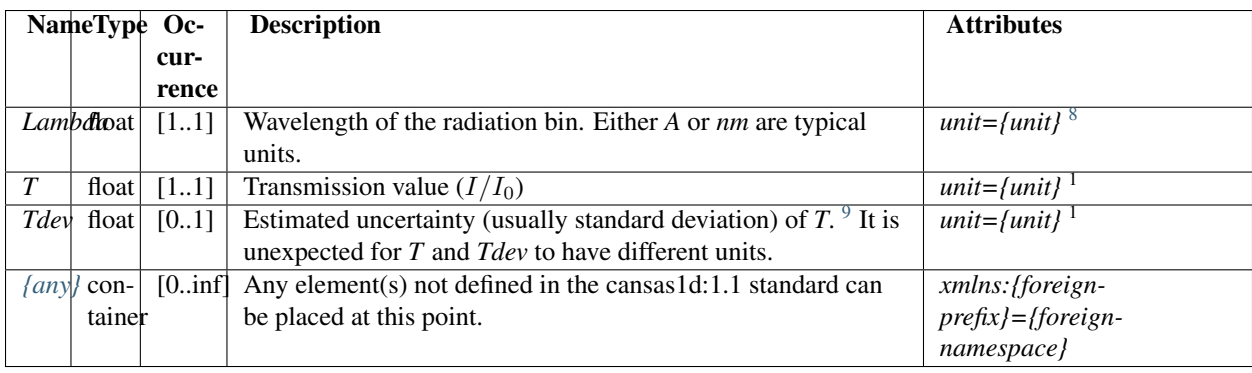

## **Table Notes**

## <span id="page-23-0"></span>*SASsample*

#### parent: *[SASentry](#page-19-0)*

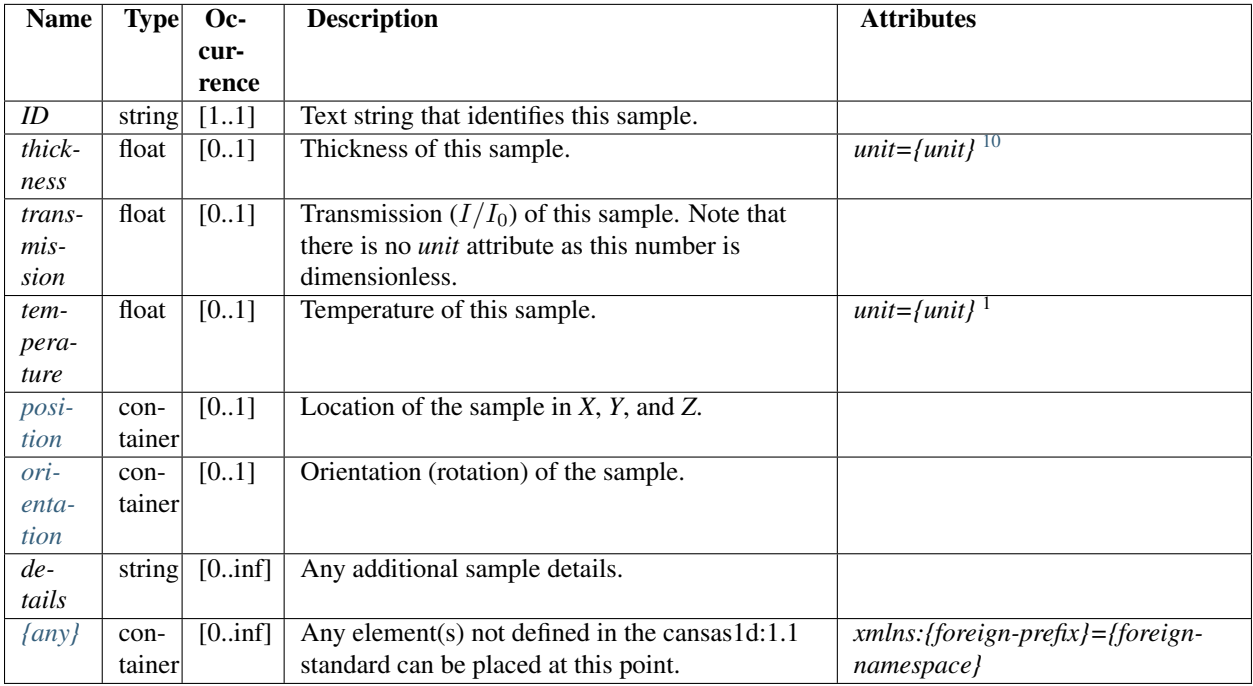

## **geometry**

See the figures in *[Definition of the coordinate axes](#page-11-0)*.

<span id="page-23-1"></span><sup>8</sup>The *unit* attribute is required. See *[Rules](#page-9-1)* for acceptable values.

<sup>9</sup>When an optional element (such as *Tdev*, ...) is used, it must be used in every *Tdata* within the enclosing *SAStransmission\_spectrum*.

<span id="page-23-2"></span><sup>10</sup>The *unit* attribute is required. See *[Rules](#page-9-1)* for acceptable values.

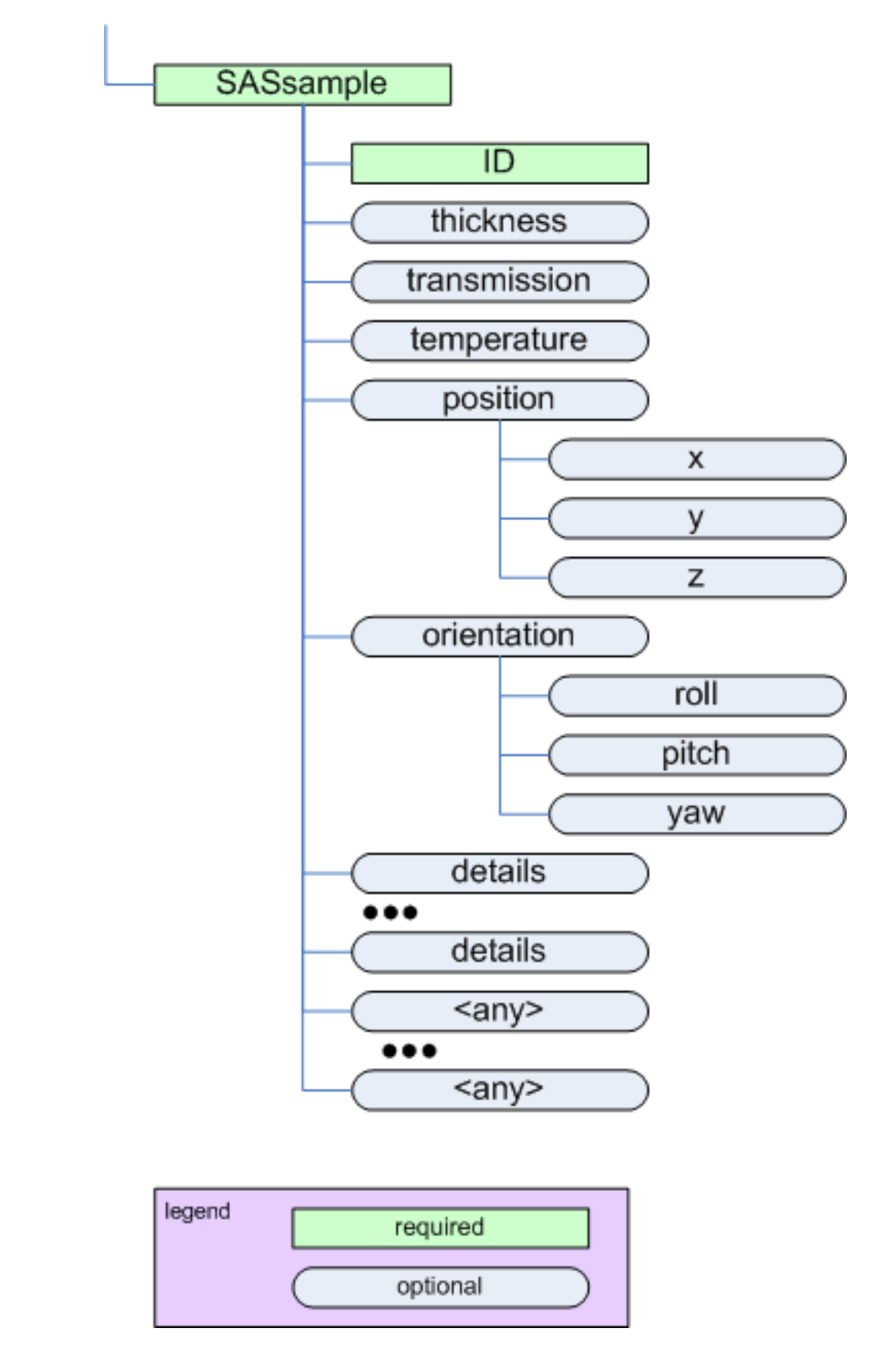

Figure 1.8: The *SASsample* element

#### <span id="page-25-5"></span><span id="page-25-2"></span>*position*

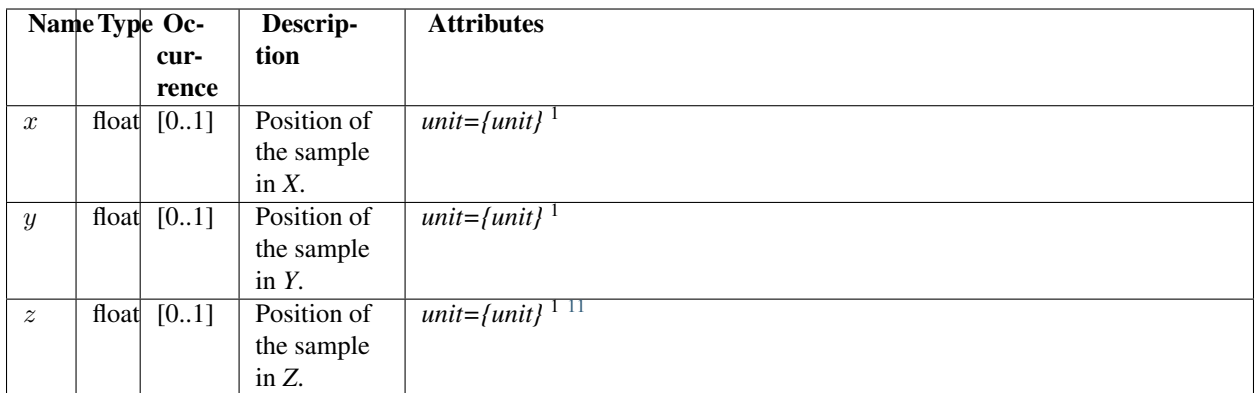

#### <span id="page-25-3"></span>*orientation*

Note: The *orientation* element is intended to describe simple rotations about a single axis rather than a full set of rotations as in a crystallographic context.

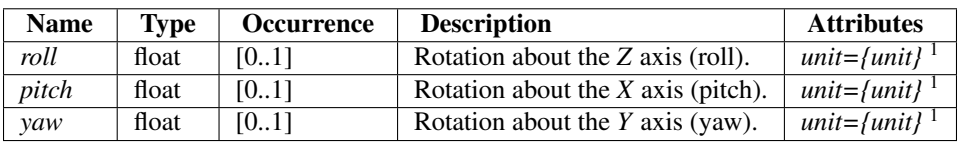

#### **Table Notes**

## <span id="page-25-0"></span>*SASinstrument*

#### parent: *[SASentry](#page-19-0)*

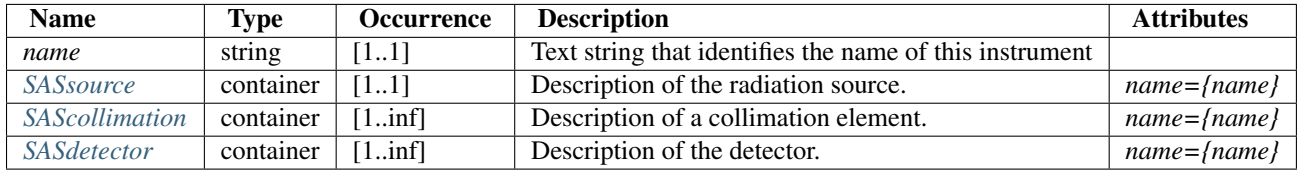

### <span id="page-25-1"></span>*SASsource*

#### parent: *[SASinstrument](#page-25-0)*

<span id="page-25-4"></span><sup>11</sup>While z is allowed by the standard (provided by use of a standard *size* element in the XML Schema), it does not make sense to use it for small-angle scattering in some situations as noted. Use of  $z$  in such situations may be ignored by processing software.

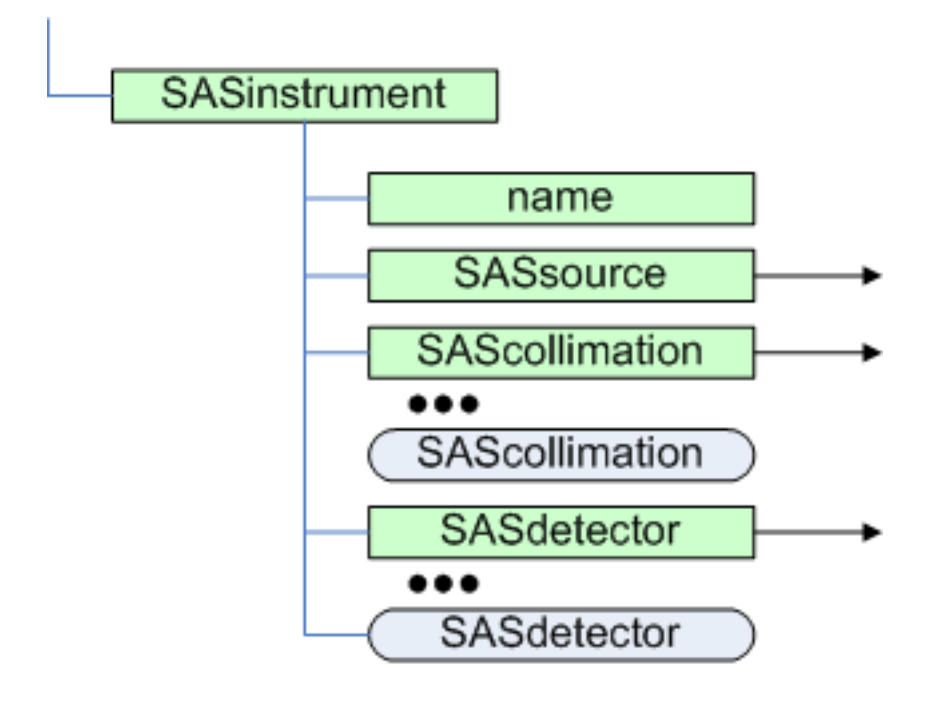

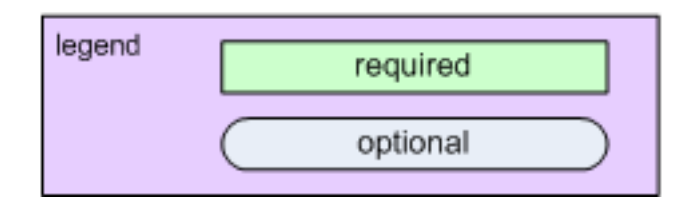

Figure 1.9: The *SASinstrument* element

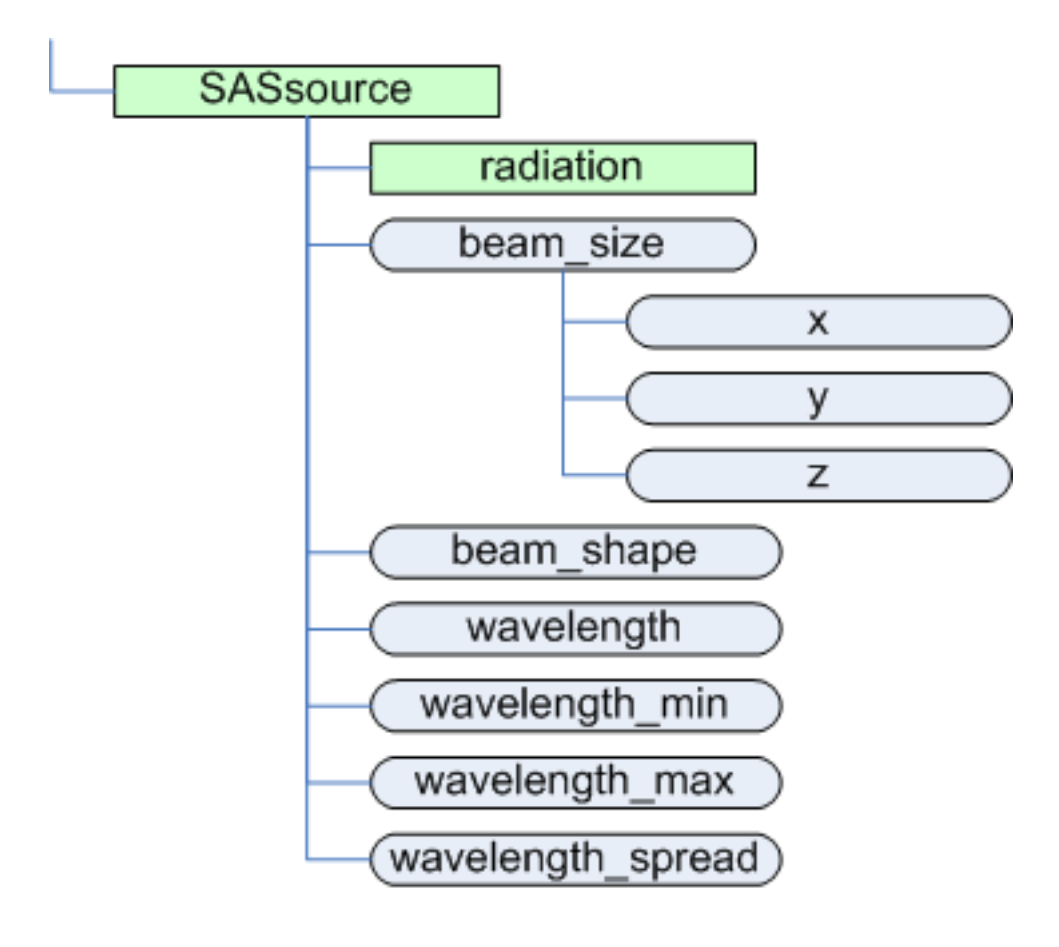

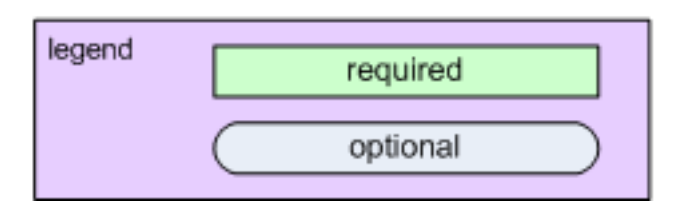

Figure 1.10: The *SASsource* element

<span id="page-28-0"></span>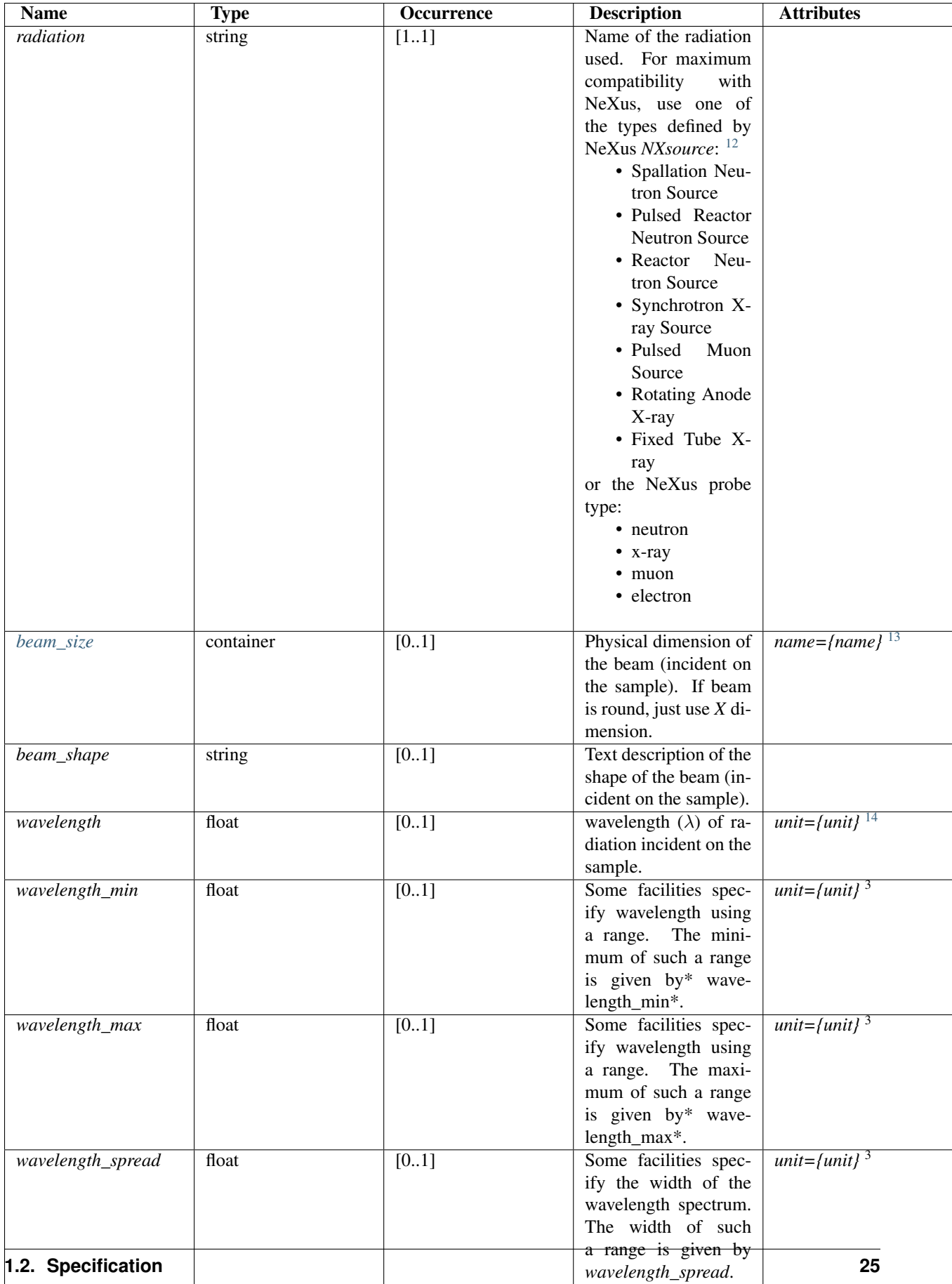

#### <span id="page-29-5"></span>**geometry**

See the figures in *[Definition of the coordinate axes](#page-11-0)*.

#### <span id="page-29-1"></span>*beam\_size*

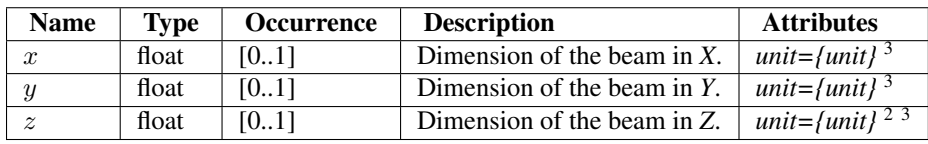

## **Table Notes**

## <span id="page-29-0"></span>*SAScollimation*

#### parent: *[SASinstrument](#page-25-0)*

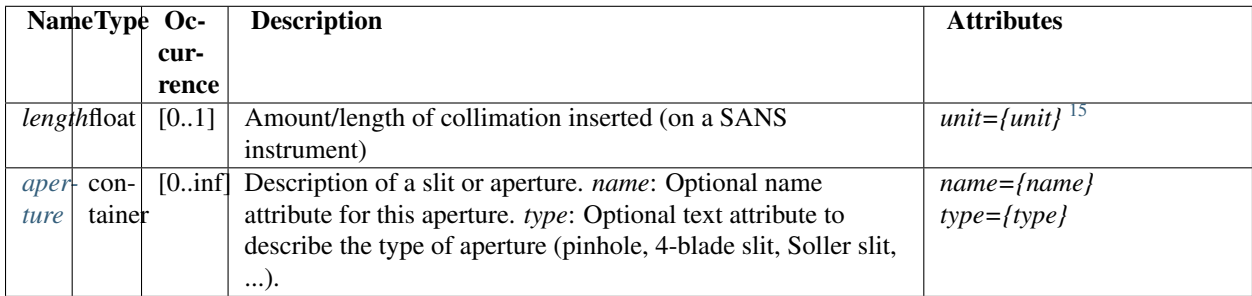

### <span id="page-29-3"></span>**aperture**

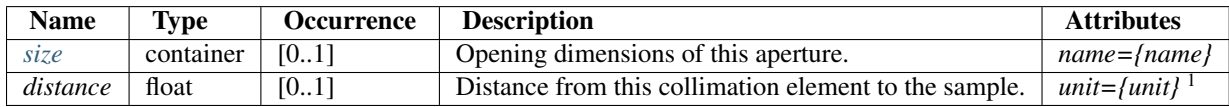

# <span id="page-29-4"></span>**size**

See the figures in *[Definition of the coordinate axes](#page-11-0)*.

<span id="page-29-2"></span><sup>&</sup>lt;sup>15</sup>The *unit* attribute is required. See *[Rules](#page-9-1)* for acceptable values.

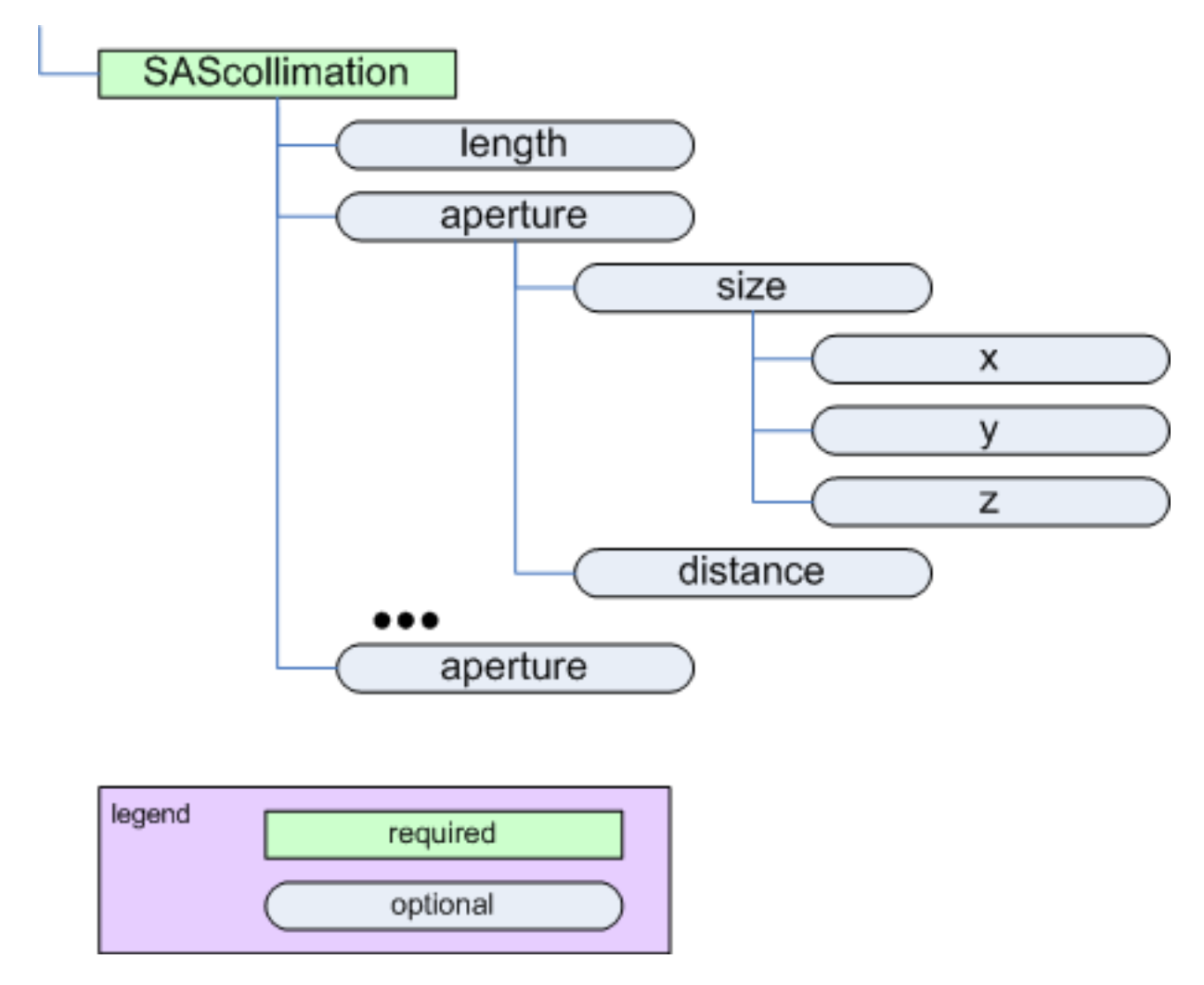

Figure 1.11: The *SAScollimation* element

<span id="page-31-3"></span>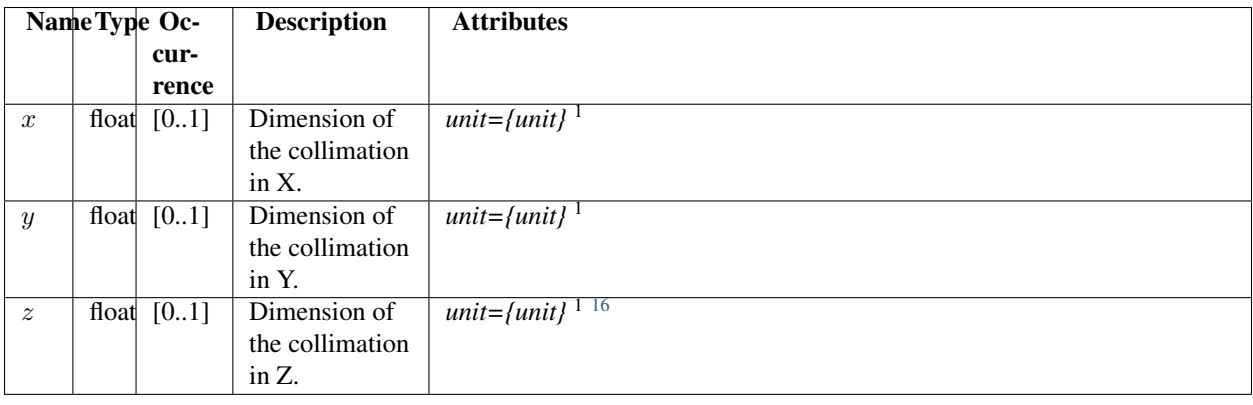

## **Table Notes**

## <span id="page-31-0"></span>*SASdetector*

## parent: *[SASinstrument](#page-25-0)*

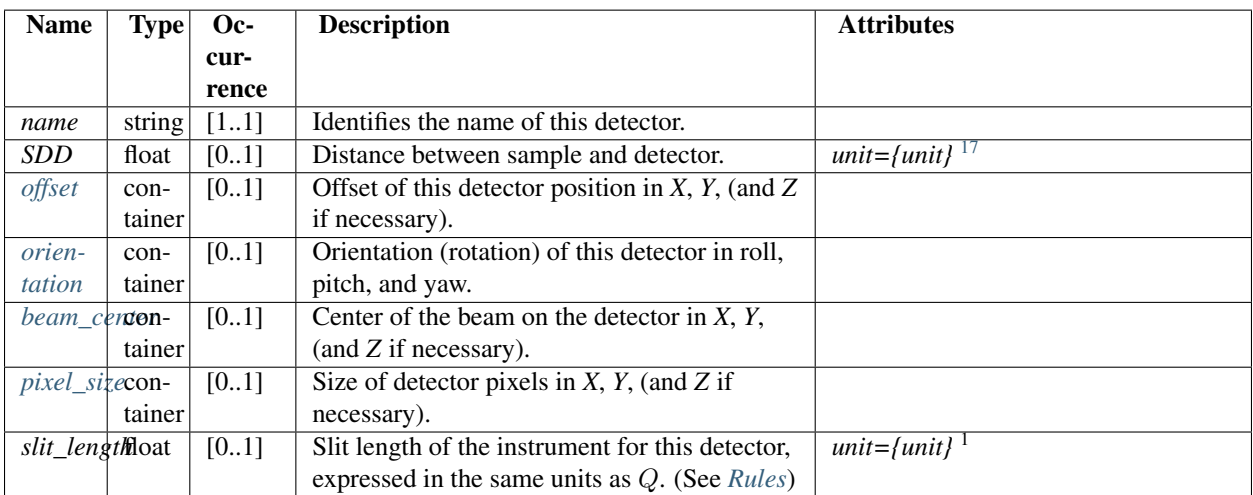

## **geometry**

See the figures in *[Definition of the coordinate axes](#page-11-0)*.

<span id="page-31-1"></span> $16$ While z is allowed by the standard (provided by use of a standard *size* element in the XML Schema), it does not make sense to use it for small-angle scattering. Use of  $z$  here may be ignored by processing software.

<span id="page-31-2"></span><sup>17</sup>The *unit* attribute is required. See *[Rules](#page-9-1)* for acceptable values.

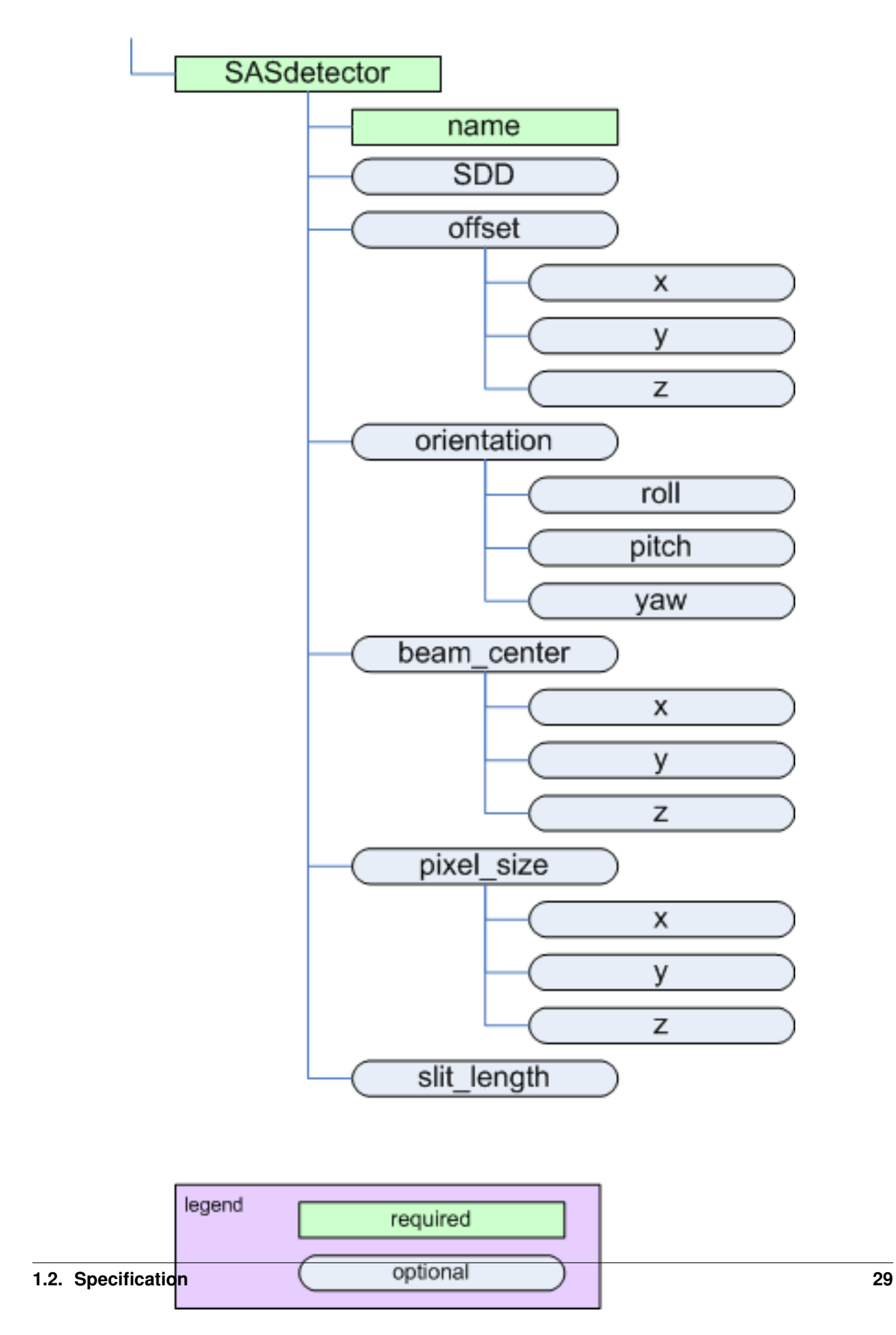

Figure 1.12: The *SASdetector* element

#### <span id="page-33-5"></span><span id="page-33-0"></span>*offset*

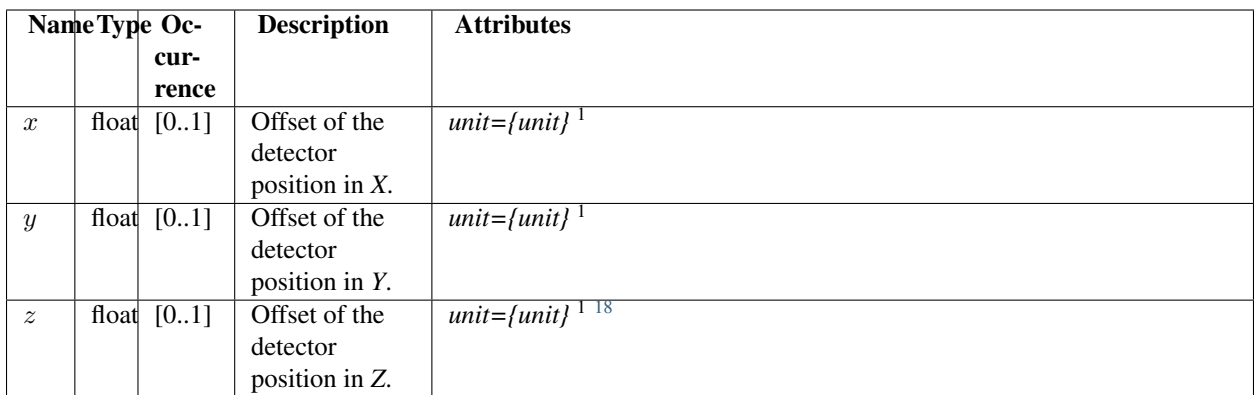

## <span id="page-33-1"></span>*orientation*

Note: The *orientation* element is intended to describe simple rotations about a single axis rather than a full set of rotations as in a crystallographic context.

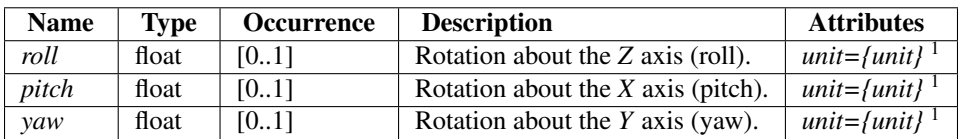

#### <span id="page-33-2"></span>*beam\_center*

Position of the beam center on the detector

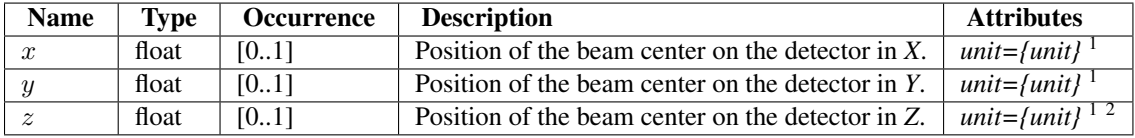

#### <span id="page-33-3"></span>*pixel\_size*

| <b>Name</b>      | <b>Type</b> | <b>Occurrence</b> | <b>Description</b>                | <b>Attributes</b>         |
|------------------|-------------|-------------------|-----------------------------------|---------------------------|
| $\boldsymbol{x}$ | float       | [01]              | Size of a detector pixel in $X$ . | unit={unit} <sup>1</sup>  |
|                  | float       | [01]              | Size of a detector pixel in Y.    | unit={unit} $\frac{1}{1}$ |
|                  | float       | [0.1]             | Size of a detector pixel in Z.    | unit={unit} <sup>12</sup> |

<span id="page-33-4"></span><sup>&</sup>lt;sup>18</sup>While z is allowed by the standard (provided by use of a standard *size* element in the XML Schema), it does not make sense to use it for small-angle scattering in some situations as noted. Use of  $z$  in such situations may be ignored by processing software.

# <span id="page-34-1"></span>**Table Notes**

## <span id="page-34-0"></span>*SASprocess*

parent: *[SASentry](#page-19-0)*

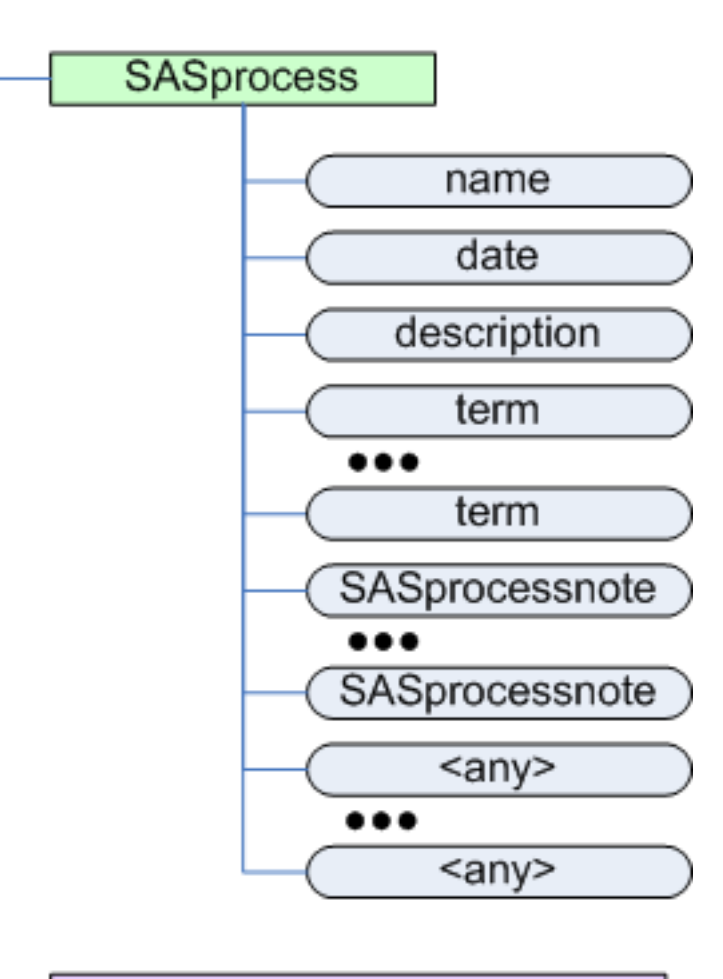

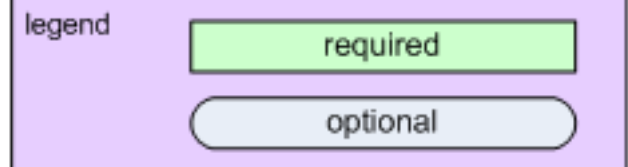

Figure 1.13: The *SASprocess* element

<span id="page-35-4"></span>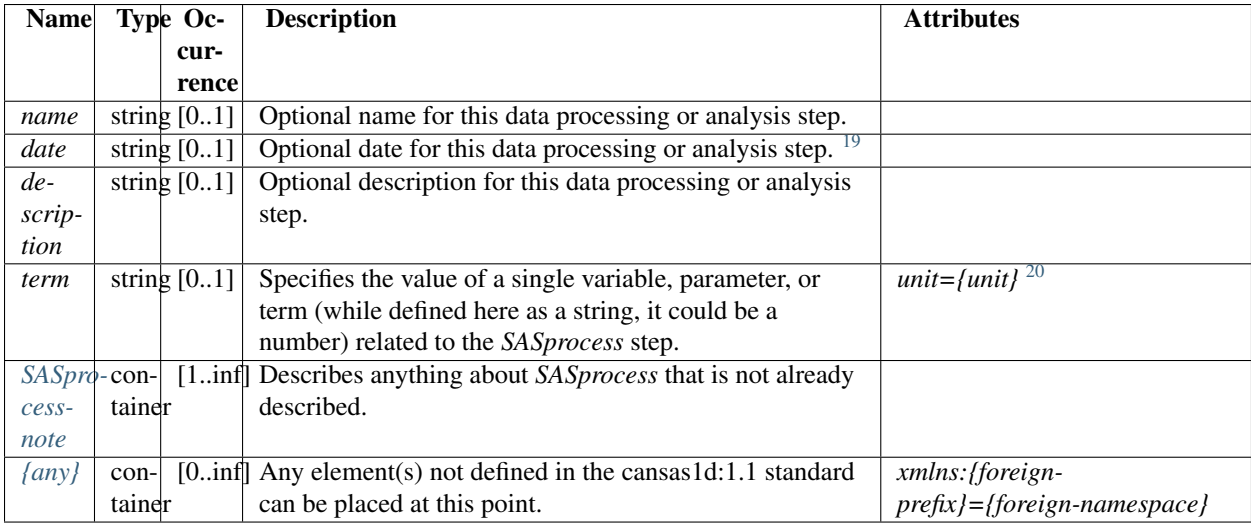

## <span id="page-35-3"></span>*SASprocessnote*

#### parent: *[SASprocess](#page-34-0)*

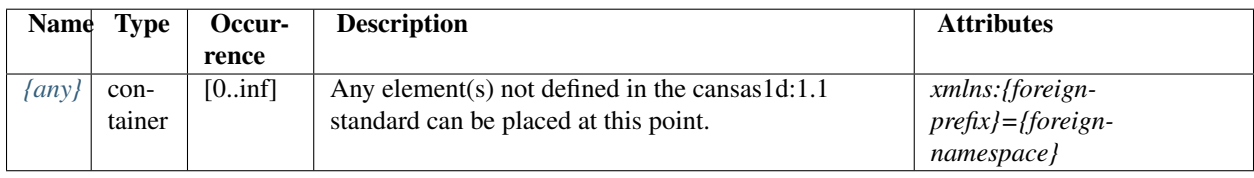

## **Table Notes**

## <span id="page-35-0"></span>*SASnote*

#### parent: *[SASentry](#page-19-0)*

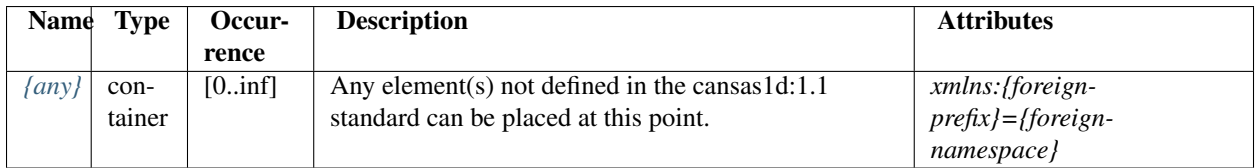

## <span id="page-35-1"></span>*{any}*

This element is used as a catch-all, to allow users to introduce other data (not defined by this canSAS standard) into the file.

<span id="page-35-2"></span><sup>&</sup>lt;sup>19</sup>Use a format for the date which is easily machine-readable such as ISO-8601 (either yyyy-mm-ddThh:mm:ss or yyyy-mm-dd hh:mm:ss). See: <http://www.w3.org/TR/NOTE-datetime> or [http://en.wikipedia.org/wiki/ISO\\_8601](http://en.wikipedia.org/wiki/ISO_8601) for more details.

<sup>20</sup>The *unit* attribute is required for numerical data. See *[Rules](#page-9-1)* for acceptable values.

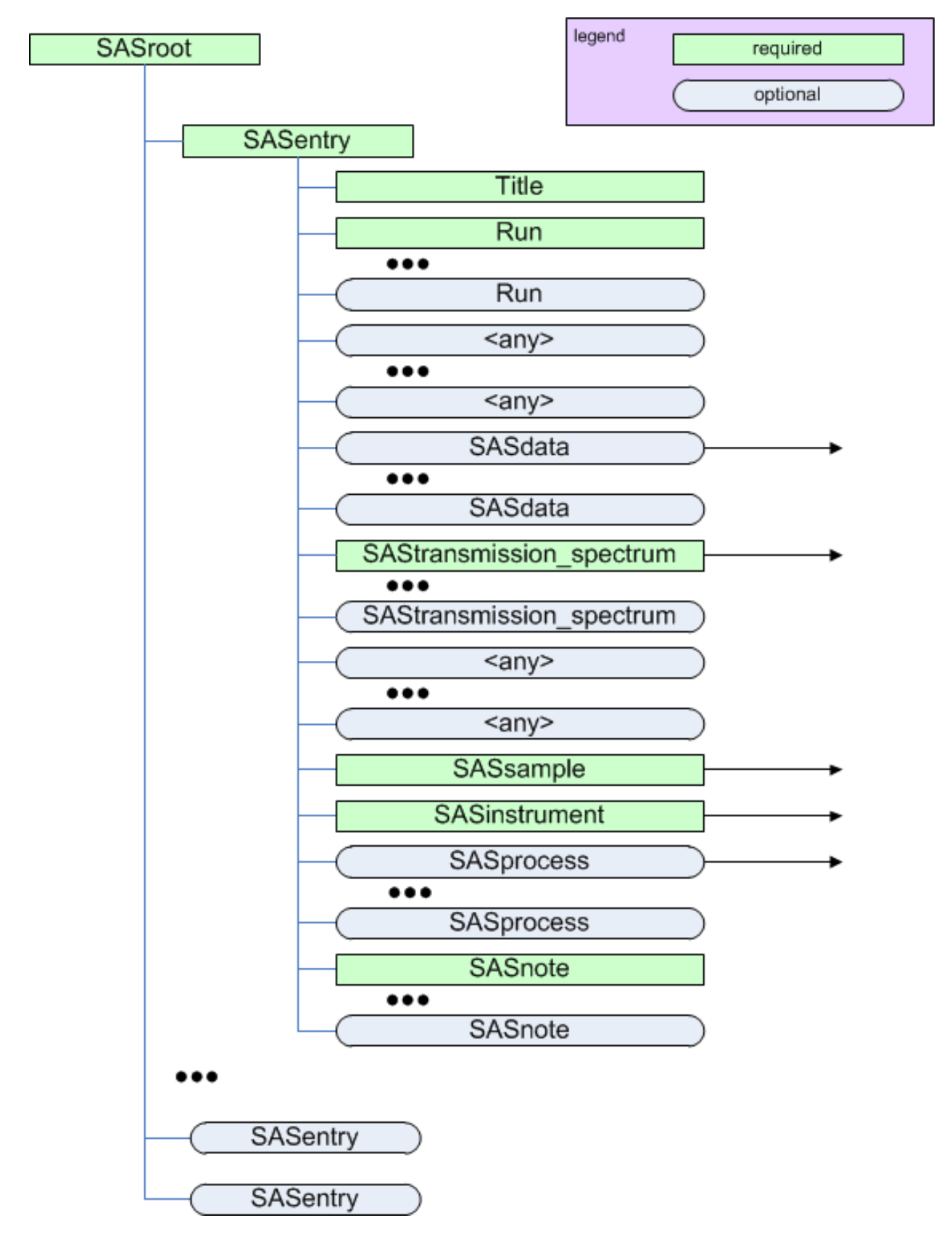

Figure 1.14: The *SASnote* element

<span id="page-37-5"></span>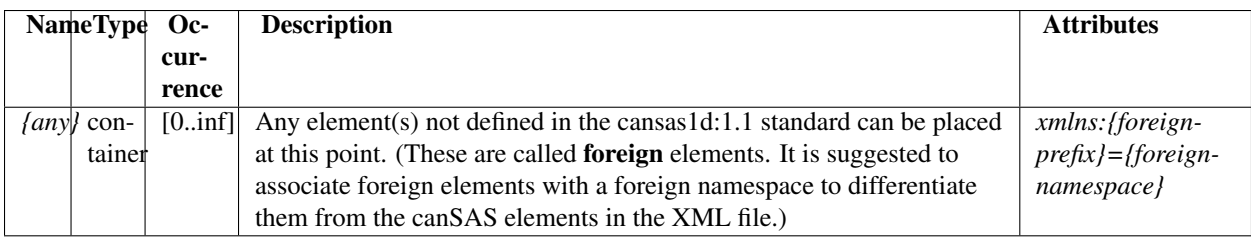

# <span id="page-37-2"></span>**1.2.3 Validation of XML against the Schema**

- 1. open browser to: <http://www.xmlvalidation.com/>
- 2. paste content of candidate XML file (with reference in the header to the XML Schema as shown above) into the form
- 3. press <validate>
- 4. paste content of cansas1d.xsd XSD file into form and press <continue validation>

[\(http://www.cansas.org/svn/1dwg/trunk/cansas1d.xsd\)](http://www.cansas.org/svn/1dwg/trunk/cansas1d.xsd)

5. check the results

# <span id="page-37-3"></span>**1.2.4 Compatibility of Geometry Definitions**

The translation and orientation geometry used by this canSAS standard are consistent with:

Cartesian [http://en.wikipedia.org/wiki/Cartesian\\_coordinate\\_system](http://en.wikipedia.org/wiki/Cartesian_coordinate_system)

Right-hand rule [http://en.wikipedia.org/wiki/Right-hand\\_rule](http://en.wikipedia.org/wiki/Right-hand_rule)

NeXus [http://www.nexusformat.org/Coordinate\\_Systems](http://www.nexusformat.org/Coordinate_Systems)

McStas <http://mcstas.risoe.dk/documentation/tutorial/node6.html>

SHADOW The translation and orientation geometry definitions used here are different than those used by *SHADOW* [\(http://www.nanotech.wisc.edu/shadow\)](http://www.nanotech.wisc.edu/shadow). In *SHADOW*, the y and z axes are swapped and the direction of  $x$  is changed.

# <span id="page-37-0"></span>**1.3 Tutorial**

This is a tutorial for *cansas1d:1.1*, the canSAS standard format for storing small-angle scattering data in XML files.

At present, the tutorial section consists of two case studies (see the *[Case Studies](#page-37-1)* section), which can serve as examples. The opportunity could not be more ripe for a better tutorial.

# <span id="page-37-1"></span>**1.4 Case Studies**

# <span id="page-37-4"></span>**1.4.1 Case Study: Dry Chick Collagen**

To demonstrate how to get SAS data into the XML standard format, consider this set of SAXS data collected at the National Synchrotron Light Source, Brookhaven National Laboratory, using a SAXS camera set up temporarily at beam line X6B (operated by the Materials Science Division, Argonne National Lab).

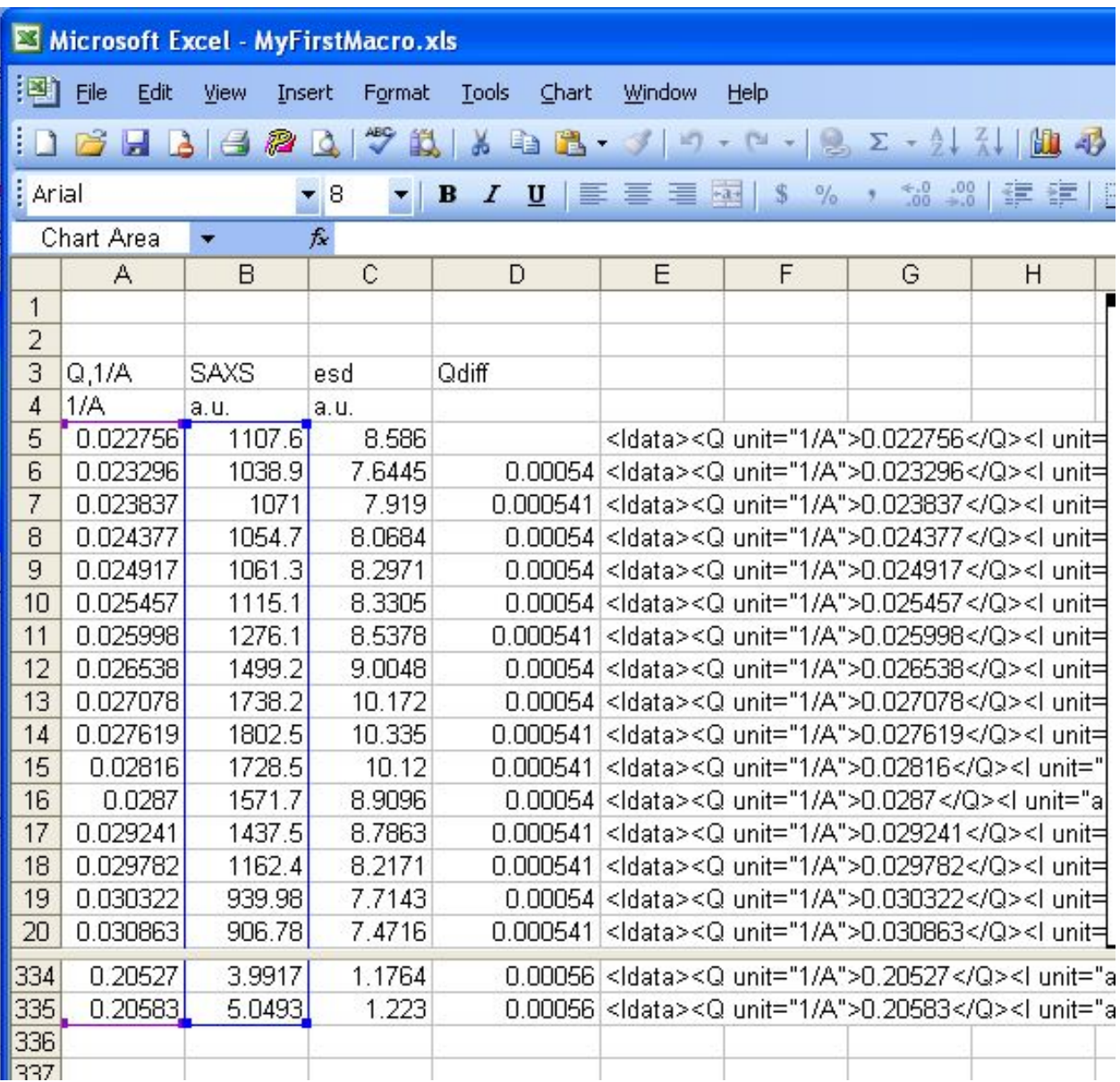

<span id="page-38-0"></span>The sample was dry chick collagen. (Thanks to Malcolm Capel, NSLS beam line X12C for the sample.)

Figure 1.15: collagen SAXS in Excel table

The raw data was collected on a linear position-sensitive detector and reduced to columns of  $Q$ ,  $I$ , and  $Idev$  (estimated standard deviation of  $I$ ).

The only metadata available for this data (without resorting to digging through piles of old notebooks) was obtained from the headers of two files:

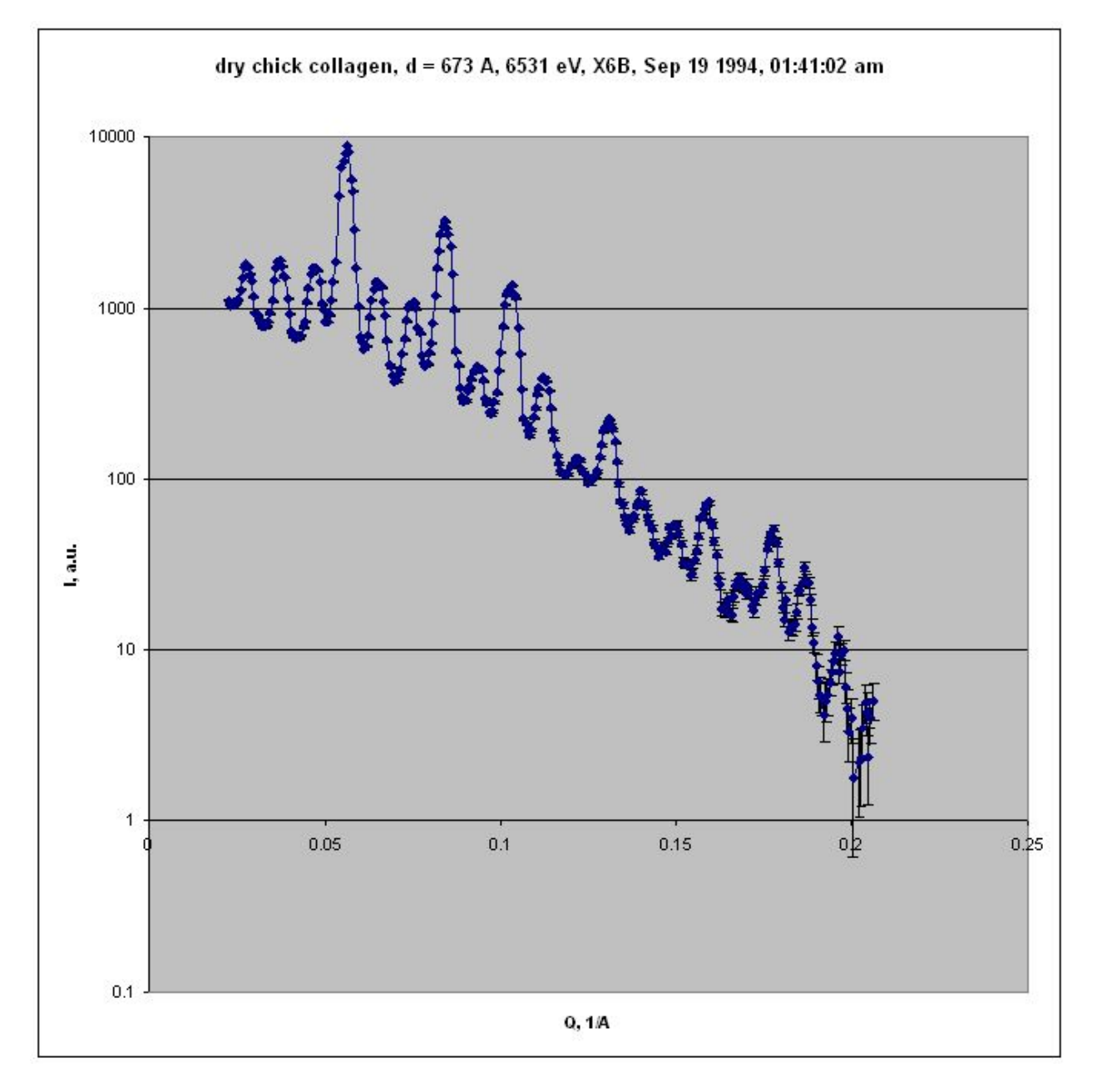

Figure 1.16: collagen SAXS in Excel chart (log-log)

#### **The header lines from** *COLLAGEN.ASC* **(download):**

```
Sep 19 1994 01:41:02 am Elt: 00090 Seconds
ID: No spectrum identifier defined
Memory Size: 8192 Chls Conversion Gain: 1024 Adc Offset: 0000 Chls
```
#### **The header lines from** *collagen.saxs* **(download):**

```
dry chick collagen, d = 673 A
2 6531 eV, X6B
```
There is enough information to fulfill the minimum requirements of the 1D standard file format and also make an excellent example of a minimal canSAS reduced 1-D SAS data file in XML.

### **Create the XML data file**

The procedure to create the XML data file by hand is described next.

#### **Make the basic XML file**

It is easiest to copy a template rather than start from an empty file. Copy the cansas1d.xml file [\(http://www.cansas.org/svn/1dwg/trunk/examples/cansas1d.xml\)](http://www.cansas.org/svn/1dwg/trunk/examples/cansas1d.xml) into your working directory and rename it to *collagen.xml*.

#### **Modify** *collagen.xml*

It is easier to see the metadata in the XML file before you enter the SAXS data into the file. With the brief metadata available, most of the other lines in *cansas1d.xml* can be eliminated. This will result in a file that looks like the next example.

#### *collagen.xml* **with metadata but before data lines are added**

```
1 <?xml version="1.0"?>
2 <?xml-stylesheet type="text/xsl" href="example.xsl" ?>
3 <SASroot version="1.1"
4 xmlns="urn:cansas1d:1.1"
5 xmlns:xsi="http://www.w3.org/2001/XMLSchema-instance"
6 xsi:schemaLocation="urn:cansas1d:1.1
7 http://www.cansas.org/formats/1.1/cansas1d.xsd"
8 >
9 <SASentry>
10 <Title>dry chick collagen, d = 673 A, 6531 eV, X6B</Title>
11 <Run />
12 <SASdata>
13 <!-- Idata lines will go here -->
14 </SASdata>
15 <SASsample>
16 <ID>dry chick collagen, d = 673 A, 6531 eV, X6B</ID>
17 </SASsample>
18 <SASinstrument>
```

```
19 <name>X6B, NSLS, BNL</name>
20 <SASsource>
21 <radiation>X-ray synchrotron</radiation>
22 <wavelength unit="A">
23 298 \langle \langle - = 12398/6531 \langle - >24 </wavelength>
25 </SASsource>
26 <SAScollimation />
27 <SASdetector>
28 <name>X6B PSD</name>
29 </SASdetector>
30 </SASinstrument>
31 <SASnote>
32 Sep 19 1994 01:41:02 am Elt: 00090 Seconds
33 ID: No spectrum identifier defined
34 Memory Size: 8192 Chls Conversion Gain: 1024 Adc Offset: 0000 Chls
35
36 dry chick collagen, d = 673 A
37 6531 eV, X6B
38 </SASnote>
39 </SASentry>
40 </SASroot>
```
#### **Prepare the SAXS data**

Microsoft Excel is used here to convert the table of SAXS data into the required lines of XML for the standard. Some may prefer to use a cell formula but here, we develop a bit of Excel Macro code to clarify our procedure.

#### **Using Excel macros to reformat the SAXS data**

Within Excel, with the SAXS data in columns as shown in the Excel table above, let's define the macros for our use. In Excel, type  $\langle \text{alt} \rangle \langle \text{F11} \rangle$  to open the macro editing window.

#### **Microsoft Excel macro to format the** *Idata* **lines**

```
1 Function XML_tag(tag, attr, content) As String
2 If attr = " " Then"3 XML = "<" & & & & & & \in \mathbb{Z}^n4 Else
5 XML = "<" & tag & " " & attr & ">"
6 End If
7 XML = XML & content
8 XML = XML & "</" & tag & ">"
9 XML_tag = XML
10 End Function
11
12 Function SAS_Idata_tag(element, unit, content) As String
13 XML = XML tag(element, "unit=""" \& unit \& """", content)
14 SAS_Idata_tag = XML
15 End Function
16
17 Function Idata_tag(Q, Q_unit, I, I_unit, Idev, Idev_unit) As String
18 XML = SAS_Idata_tag("Q", Q_unit, Q)
19 XML = XML & SAS_Idata_tag("I", I_unit, I)
```

```
20 XML = XML & SAS_Idata_tag("Idev", Idev_unit, Idev)
21 Idata_tag = XML_tag("Idata", "", XML)
22 End Function
```
Your window will look similar to this one when you copy/paste the above example code: (Yes, my spreadsheet is called *MyFirstMacro.xls*)

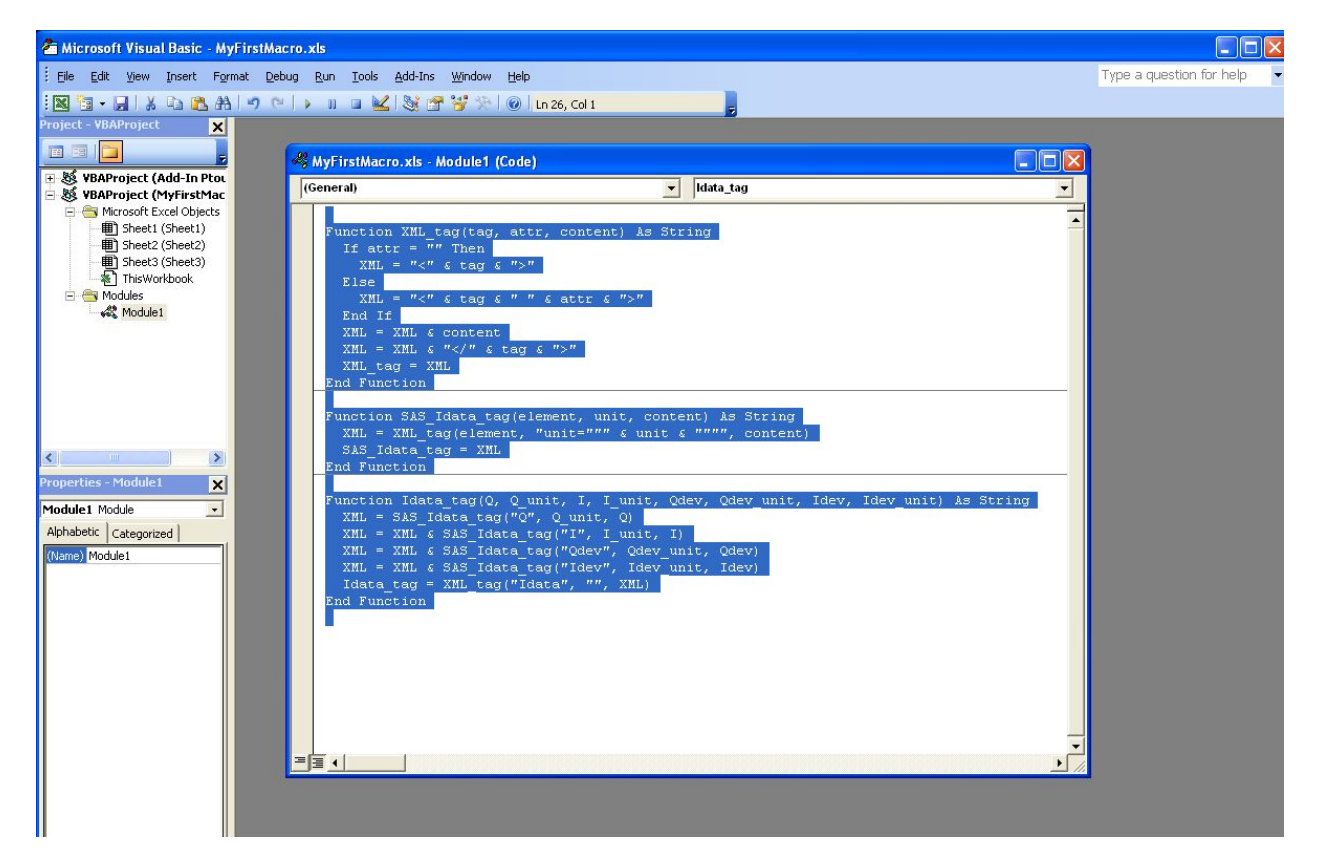

Figure 1.17: case study: Collagen, SAXS data in Excel chart

Now close the macro editing window and return to the SAXS data in the spreadsheet.

#### **construct the** *Idata* **lines in XML**

Move to spreadsheet cell *E5* and enter this formula:

```
=IDATA_tag(A5,$A$4,B5,$B$4,C5,$C$4)
```
Copy it down all rows in column E through cell *E335*.

Select cells E5:E335 and copy to clipboard, then paste into *collagen.xml* document inside the *SASdata* element where you see the XML comment.

#### **Final Result**

A nicely-formatted display version of the final result can be viewed through the TRAC repository:

<span id="page-43-3"></span>[http://www.cansas.org/trac/browser/1dwg/trunk/cs\\_collagen\\_full.xml](http://www.cansas.org/trac/browser/1dwg/trunk/cs_collagen_full.xml)

#### **Validate the file**

So you think you have an XML file? Let's validate it using the procedure from the documentation. All the instructions are in the *[Validation of XML against the Schema](#page-37-2)* section. No sense in repeating them here.

#### **References**

All files are available at:

<http://www.cansas.org/trac/browser/1dwg/trunk/examples/collagen/>

# <span id="page-43-1"></span>**1.4.2 Case Study: AF1410 Steel**

Note: This case study has not yet been written up.

#### data file: **cs\_af1410.xml** [http://www.cansas.org/svn/1dwg/trunk/examples/cs\\_af1410.xml](http://www.cansas.org/svn/1dwg/trunk/examples/cs_af1410.xml)

The data file contains multiple *[SASentry](#page-19-0)* elements that pertain to different samples treated at different conditions in a time series. Each *SASentry* element contains two *[SASdata](#page-19-1)* sections that correspond to sector averages from the twodimensional SANS data. Since the samples had been subjected to a 1.6T magnetic field to clear the scattering from magnetic domain boundaries in one direction, the sector average for that direction has scattering dominated by purely nuclear scattering moments. The other *SASdata* section has scattering due to both nuclear and magnetic scattering moments.

Also see the publication: A.J. Allen, D. Gavillet, J.R. Weertman, "Small-Angle Neutron Scattering Studies of Carbide Precipitation in Ultrahigh-Strength Steels," *Acta Metall* 41 (1993) 1869-1884.

# <span id="page-43-0"></span>**1.5 Examples**

Various topics have been considered or presented in considering this standard. Some are described below.

## **1.5.1 Example XML Data Files**

This section presents two examples of XML Data Files adhering to the cansas1d:1.1 standard.

The first file (*[data-simple.xml](#page-43-2)*) is a basic example and the second file (*[cansas1d.xml](#page-45-0)*) uses almost all the allowed elements. In each, though, most of the data has been removed to clarify the structure.

#### <span id="page-43-2"></span>*data-simple.xml*

The example data file data-simple.xml shows just the basic elements of the cansas1d:1.1 standard. Only a single data point has been shown to more clearly show the other structure. The data file is actually an excerpt from the *bimodal-test1.xml* [\(http://www.cansas.org/trac/browser/1dwg/trunk/bimodal-test1.xml\)](http://www.cansas.org/trac/browser/1dwg/trunk/bimodal-test1.xml) example file in the main distribution.

```
1 <?xml version="1.0"?>
2 <?xml-stylesheet type="text/xsl" href="ascii3col.xsl" ?>
3 <SASroot version="1.1"
4 xmlns="urn:cansas1d:1.1"
5 xmlns:xsi="http://www.w3.org/2001/XMLSchema-instance"
6 xsi:schemaLocation="urn:cansas1d:1.1
7 http://www.cansas.org/formats/1.1/cansas1d.xsd"
8 >
9 <SASentry>
10 <Title>SAS bimodal test1</Title>
11 <Run>1992</Run>
12 <SASdata>
13 <Idata>
14 <Q unit="1/A">0.0040157139</Q>
15 <I unit="1/cm">3497.473</I>
16 <Idev unit="1/cm">90.72816</Idev>
17 </Idata>
18 <Idata>
19 <Q unit="1/A">0.0045408653</Q>
20 <I unit="1/cm">3340.003</I>
21 <Idev unit="1/cm">84.95314</Idev>
22 </Idata>
23 </SASdata>
24 <SASsample>
25 <ID>bimodal-test1</ID>
26 </SASsample>
27 <SASinstrument>
28 <name>simulated SAS calculation</name>
29 <SASsource>
30 <radiation>artificial</radiation>
31 <wavelength unit="A">1.00</wavelength>
32 </SASsource>
33 <SAScollimation/>
34 <SASdetector>
35 <name>calculation</name>
36 </SASdetector>
37 </SASinstrument>
38 <SASprocess>
39 <name>create the SAS data</name>
40 <date>1992-01-31</date>
41 <term name="shape">spheres</term>
42 <term name="contrast" unit="1/cm^4">100E20</term>
43 <term name="Background" unit="1/cm">0.1</term>
44 <term name="sMult" unit="cts/cm">1000.0</term>
45 <term name="sNoise" unit="fraction">0.25</term>
46 <SASprocessnote/>
47 </SASprocess>
48 <SASnote/>
49 </SASentry>
50 </SASroot>
```
The stylesheet (*[ascii3col.xsl](#page-48-1)*) identified on line 2 of *[data-simple.xml](#page-43-2)* is a very basic XSLT. When *data-simple.xml* is opened in a browser (from a directory containing both *data-simple.xml* and *ascii3col.xsl*), the result looked like this:

<span id="page-45-1"></span>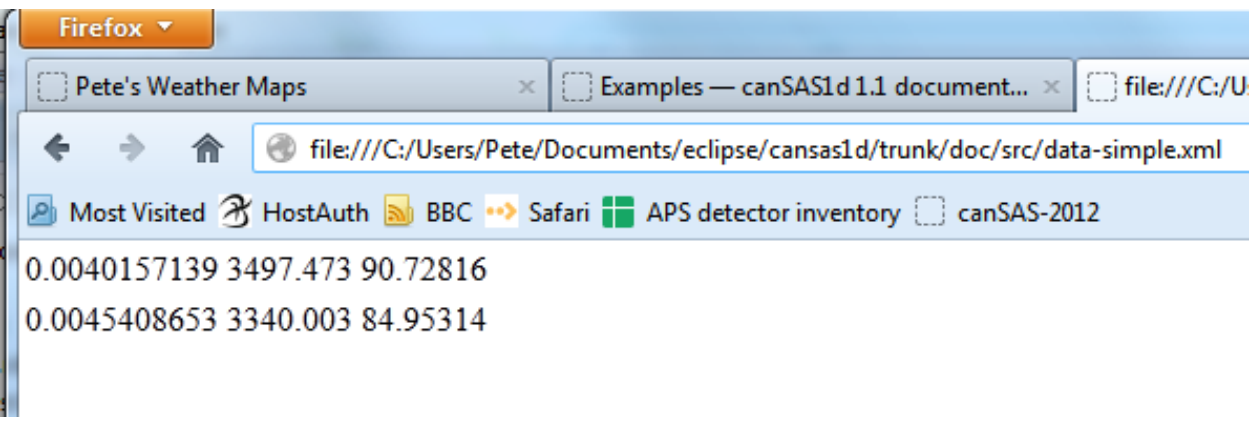

Figure 1.18: View of *data-simple.xml* in a browser after XSLT transformation using *ascii3col.xsl*.

#### <span id="page-45-0"></span>*cansas1d.xml*

The example data file cansas1d.xml [\(http://www.cansas.org/trac/browser/1dwg/trunk/examples/cansas1d.xml\)](http://www.cansas.org/trac/browser/1dwg/trunk/examples/cansas1d.xml) shows examples of most of the elements of the cansas1d:1.1 standard. Only a single data point has been provided here to more clearly show the other structure in the data file.

```
1 <?xml version="1.0"?>
2 <?xml-stylesheet type="text/xsl" href="cansas1d.xsl" ?>
3 <SASroot version="1.1"
4 xmlns="urn:cansas1d:1.1"
5 xmlns:xsi="http://www.w3.org/2001/XMLSchema-instance"
6 xsi:schemaLocation="urn:cansas1d:1.1 http://www.cansas.org/formats/1.1/cansas1d.xsd"
7 >
    8 <SASentry>
9 <Title></Title>
10 <Run></Run>
11 <SASdata>
12 <Idata>
13 <Q unit="1/A">0.02</Q>
14 <I unit="1/cm">1000</I>
15 <Idev unit="1/cm">3</Idev>
16 <Qdev unit="1/A">0.01</Qdev>
17 <Qmean unit="1/A"><!-- Qmean is optional --></Qmean>
18 <Shadowfactor><!-- Shadowfactor is optional --></Shadowfactor>
19 </Idata>
20 </SASdata>
21 <SASsample>
22 <ID>SI600-new-long</ID>
23 <thickness unit="mm">1.03</thickness>
24 <transmission>0.327</transmission>
25 <temperature unit="C">0.0000</temperature>
26 <position>
27 <x unit="mm">10.00</x>
28 <y unit="mm">0.00</y>
29 </position>
30 <orientation>
31 <roll unit="degree">22.5<!-- was: sample_orientation --></roll>
32 <pitch unit="degree">0.020<!-- was: sample_offset_angle --></pitch>
33 </orientation>
34 <details>
```

```
\langle l-- was: sample prep \rightarrow36 http://chemtools.chem.soton.ac.uk/projects/blog/blogs.php/bit_id/2720
37 </details>
38 </SASsample>
39 <SASinstrument>
40 <name>canSAS instrument</name>
41 <SASsource>
42 <radiation>neutron</radiation>
43 <beam_size>
44 <x unit="mm">12.00</x>
45 <y unit="mm">12.00</y>
46 </beam_size>
47 <beam_shape>disc</beam_shape>
48 <wavelength unit="A">6.00</wavelength>
49 <wavelength_min unit="nm">0.22</wavelength_min>
50 <wavelength_max unit="nm">1.00</wavelength_max>
51 <wavelength_spread unit="percent">
52 14.3
53 </wavelength_spread>
54 </SASsource>
55 <SAScollimation>
56 <aperture name="source" type="radius">
57 <size>
58 <x unit="mm">50</x>
59 </size>
60 <distance unit="m">11.000<!-- was: distance_coll --></distance>
61 </aperture>
62 <aperture name="sample" type="radius">
63 <size>
64 <x unit="mm">0</x>
65 </size>
66 </aperture>
67 </SAScollimation>
68 <SASdetector>
69 <name>fictional hybrid</name>
70 <SDD unit="m">
71 <!-- sample-to-detector distance -->
72 4.150
73 </SDD>
74 <orientation>
75 <roll unit="degree">0.00</roll>
76 <pitch unit="degree">0.00</pitch>
77 <yaw unit="degree">0.00</yaw>
78 </orientation>
79 <beam center>
80 <x unit="mm">322.64</x>
81 <y unit="mm">327.68</y>
82 </beam_center>
83 <pixel_size>
84 <x unit="mm">5.00</x>
85 <y unit="mm">5.00</y>
86 </pixel_size>
87 </SASdetector>
88 </SASinstrument>
89 <SASprocess>
90 <name>spol</name>
91 <date>04-Sep-2007 18:35:02</date>
92 <term name="radialstep" unit="mm">10.000</term>
```

```
93 <term name="sector_width" unit="degree">180.0</term>
94 <term name="sector_orient" unit="degree">0.0</term>
95 <term name="MASK_file">USER:MASK.COM</term>
96 <SASprocessnote>
97 AvA1 0.0000E+00 AsA2 1.0000E+00 XvA3 1.0526E+03 XsA4
98 5.2200E-02 XfA5 0.0000E+00
99 </SASprocessnote>
100 <SASprocessnote>
101 S... 13597 0 2.26E+02 2A 5mM 0%D2O Sbak 13594 0 1.13E+02
102 H2O Buffer
103 </SASprocessnote>
104 <SASprocessnote>V... 13552 3 1.00E+00 H2O5m</SASprocessnote>
105 </SASprocess>
106 <SASprocess>
107 <name>NCNR-IGOR</name>
108 <date>03-SEP-2006 11:42:47</date>
109 <description />
110 <term name="average_type">Circular</term>
111 <term name="SAM_file">SEP06064.SA3_AJJ_L205</term>
112 <term name="BKD_file">SEP06064.SA3_AJJ_L205</term>
113 <term name="EMP_file">SEP06064.SA3_AJJ_L205</term>
114 <term name="DIV_file">SEP06064.SA3_AJJ_L205</term>
115 <term name="MASK_file">SEP06064.SA3_AJJ_L205</term>
116 <term name="ABS:TSTAND">1</term>
117 <term name="ABS:DSTAND" unit="mm">1</term>
118 <term name="ABS:IZERO">230.09</term>
119 <term name="ABS:XSECT" unit="mm">1</term>
120 <SASprocessnote/>
121 </SASprocess>
122 <SASnote />
123 </SASentry>
124 </SASroot>
```
## **Other Example Data Files**

There are many example data files in the repository. They may be viewed with a WWW browser, <sup>[21](#page-47-0)</sup> downloaded, or the entire directory may be checked out to create a local copy for you.

**>>>** svn co http://www.cansas.org/svn/1dwg/tags/v1.1/examples cansas1d-examples

- 1998spheres.xml
- bimodal-test1.xml
- cansas1d-template.xml
- cansas1d.xml
- cs\_af1410.xml
- cs\_collagen.xml
- cs\_collagen\_full.xml
- cs\_rr\_polymers.xml
- gc14-dls-i22.xml
- GLASSYC\_C4G8G9\_no\_TL.xml

<span id="page-47-0"></span><http://www.cansas.org/svn/1dwg/tags/v1.1/examples> (or [http://www.cansas.org/svn/1dwg/trunk/examples\)](http://www.cansas.org/svn/1dwg/trunk/examples)

- <span id="page-48-2"></span>• GLASSYC\_C4G8G9\_w\_TL.xml
- ill\_sasxml\_example.xml
- ISIS\_SANS\_Example.xml
- isis\_sasxml\_example.xml
- r586.xml
- r597.xml
- s81-polyurea.xml
- samdata\_WITHTX.xml
- W1W2.XML
- xg009036 001.xml

## <span id="page-48-0"></span>**1.5.2 Example XML Stylesheets**

This section presents examples of XML Stylesheets useful for the cansas1d:1.1 standard. XML Stylesheets (XSLT) are used to transform XML documents into other documents such as XML documents, xhtml documents, or even ASCII text. XML stylesheets also can be used to extract metadata from XML files.

#### <span id="page-48-1"></span>*ascii3col.xsl*

The *ascii3col.xsl* stylesheet displays all the *Idata* blocks in a cansas1d:1.1 file in 3-column ASCII form. Be careful using this stylesheet on files with multiple *SASdata* or *SASentry* blocks since this stylesheet assumes there is only one of each of these. While it is the most common case to have only one of each, some of the examples have multiple data sets. This stylesheet will concatenate all of the *Idata*.

```
1 <?xml version="1.0" encoding="utf-8" ?>
2 <xsl:stylesheet version="1.0"
3 xmlns:xsl="http://www.w3.org/1999/XSL/Transform"
4 xmlns:xsi="http://www.w3.org/2001/XMLSchema-instance"
5 xmlns:cs="urn:cansas1d:1.1"
6 xsi:schemaLocation="urn:cansas1d:1.1 http://www.cansas.org/formats/1.1/cansas1d.xsd"
7 >
8 <xsl:template match="/">
9 <html>
10 <table>
11 <xsl:for-each select="cs:SASroot/cs:SASentry/cs:SASdata/cs:Idata">
12 <tr>
13 <td><xsl:value-of select="cs:Q"/></td>
14 <td><xsl:value-of select="cs:I"/></td>
15 <td><xsl:value-of select="cs:Idev"/></td>
16 </tr>
17 </xsl:for-each>
18 </table>
19 </html>
20 </xsl:template>
21 </xsl:stylesheet>
```
#### <span id="page-49-3"></span>*cansas1d.xsl*

The cansas1d.xsl (at about 500 lines, it is too large to print here) is the standard XSL stylesheet for cansas1d:1.1 files. It shows all available *[SASdata](#page-19-1)* and metadata, separated by the different *[SASentry](#page-19-0)* blocks.

# <span id="page-49-0"></span>**1.6 Language Bindings**

Bindings (import/export drivers) and other software support have been created and contributed. These are listed here by the language or software environment.

# <span id="page-49-1"></span>**1.6.1 FORTRAN**

The development of the FORTRAN language, so beloved of scientists, pre-dates the development of XML. And it shows. FORTRAN is not a language that manipulates strings with ease, and this makes parsing XML decidedly awkward. So unless you *really* must use FORTRAN, you are probably better off with C/C++ (or something else more 'modern'), see for example Daniel Veillard's LIBXML2 library at <http://xmlsoft.org/> or Frank van den Berghen's parser at [http://www.applied-mathematics.net/tools/xmlParser.html.](http://www.applied-mathematics.net/tools/xmlParser.html)

If you have to use a dialect earlier than FORTRAN-90 (F90), then the chances are you will have to code your own parser.

#### **Software Development Kits**

For later dialects, there are some SDKs available on the Web:

F90

- *XMLPARSE* by Arjen Markus at <http://xml-fortran.sourceforge.net/>
- *FoX* by Toby White others at <http://uszla.me.uk/space/software/FoX/>

F95

• *XML* - by Mart Rentmeester at <http://nn-online.org/code/xml/>

#### **canSAS 1-D SAS XML v1.0 and v1.1 support**

Steve King *<stephen.king@stfc.ac.uk>* (ISIS) has provided a F77 routine that will read cansas1d v1.0 and v1.1 XML files.

[http://www.cansas.org/trac/browser/1dwg/trunk/fortran/SASXML\\_G77.F](http://www.cansas.org/trac/browser/1dwg/trunk/fortran/SASXML_G77.F)

# <span id="page-49-2"></span>**1.6.2 IgorPro**

An import tool (binding) for IgorPro has been created (*cansasXML.ipf*). You can check out the IgorPro working directory from the SVN server (see instructions below).

To use the *canSASxml.ipf* procedure, you must have the XMLutils XOP IGOR plugin installed. See the *[Usage Notes](#page-51-0)* section below.

<span id="page-50-2"></span>**Note:** Note that this tool is not a true binding  $^{22}$  $^{22}$  $^{22}$  in that the structure of the XML file is not replicated in IgorPro data structures. This tool reads the vectors of 1-D SAS data (*Q*, *I*, ...) into IgorPro waves (*Qsas*, *Isas*, ...). The tool also reads most of the metadata into an IgorPro textWave for use by other support in IgorPro.

Note: Note that the code described here is *not a complete user interface*. (See further comments below.) It is expected that this code will be called by a graphical user interface routine and that routine will handle the work of copying the loaded SAS data in IgorPro from the *root:Packages:CS\_XMLreader* data folder to the destination of choice (including any renaming of waves as desired).

file <http://www.cansas.org/trac/browser/1dwg/trunk/IgorPro/cansasXML.ipf>

author Pete R. Jemian [<jemian@anl.gov>](mailto:jemian@anl.gov)

date 2013-03-29

version 1.12 (requires latest XMLutils XOP – see below)

purpose Implement an IgorPro file reader to read the canSAS 1-D reduced SAS data in XML files that adhere to the cansas1d:1.1 standard.

URL

TRAC <http://www.cansas.org/trac/browser/1dwg/trunk/IgorPro/cansasXML.ipf>

SVN <http://www.cansas.org/svn/1dwg/trunk/IgorPro/cansasXML.ipf>

requires

- IgorPro: <http://www.wavemetrics.com>
- *XMLutils* XOP: <http://www.igorexchange.com/project/XMLutils>
- minimum requirement: IGOR.5.04.x-1.x-dev (circa 2008-Aug-22)

#### **Checkout of support code in Subversion**

Subversion [\(http://subversion.tigris.org/\)](http://subversion.tigris.org/) is a program for managing software versions. There are command line and GUI clients for a variety of operating systems. We won't recommend any here but will show the command lines necessary.

#### <span id="page-50-1"></span>*XMLutils* **XOP**

The *XMLutils* XOP, written by Andrew Nelson (ANSTO), is hosted on the IgorExchange [\(http://www.igorexchange.com/\)](http://www.igorexchange.com/).

One good location to place the checked out *XMLutils* directory is in the *Wavemetrics* directory, next to the *Igor Pro Folder*.

Here is the subversion checkout command:

```
svn co svn://svn.igorexchange.com/packages/XMLutils/ XMLutils
```
To retrieve an updated version of this support in the future, go into the *XMLutils* directory (created above) and type either of these commands:

svn update svn up

<span id="page-50-0"></span><sup>22</sup> For example, see *data binding* from [http://en.wikipedia.org/wiki/Binding\\_%28computer\\_science%29](http://en.wikipedia.org/wiki/Binding_%28computer_science%29)

<span id="page-51-1"></span>This will check the repository and update local files as needed. If the installer program was updated, you'll need to run the new installer program. It is not necessary to uninstall first.

The installer executables contained in the download will do all the installation for you. They will place the XOP in the folder */User Procedures/motofit/XMLutils*, and create a shortcut/alias to the plugin in *./Igor Extensions*. Packages from other facilities should place the XOP there as well.

#### *cansasXML.ipf*

Check out the canSAS 1d SAS XML reader from the subversion repository:

```
svn checkout http://www.cansas.org/svn/1dwg/trunk cansas-1dwg
```
This will download lots of extra files. The file of interest is in the IgorPro directory and is called *cansasXML.ipf*

To retrieve an updated version of this support in the future, go into the *cansas-1dwg* directory (created above) and type the command:

svn update

This will check the repository and update files as needed.

#### **Installation**

- 1. License and Install the *IgorPro* application (should have already done this step by now)
- 2. Quit *IgorPro* if it is running
- 3. Download *XMLutils* XOP. Either checkout from subversion (see above) or, with a web browser, visit <http://svn.igorexchange.com/viewvc/packages/XMLutils/trunk/>
- 4. Install *XMLutils* XOP by double-clicking the installer for your operating system.
- 5. Download *cansasXML.ipf*. Either checkout from subversion (see above) or, with a web browser, copy *cansasXML.ipf* from the on-line subversion repository. [\(http://www.cansas.org/svn/1dwg/trunk/IgorPro/cansasXML.ipf\)](http://www.cansas.org/svn/1dwg/trunk/IgorPro/cansasXML.ipf)
- 6. Copy *cansasXML.ipf* file to *...WavemetricsIgor Pro FolderUser Procedures* (or file system equivalent)
- 7. Then, you should be able to restart *IgorPro* and progress from there.

## <span id="page-51-0"></span>**Usage Notes**

To use the *canSASxml.ipf* procedure, you must have the *XMLutils* XOP IgorPro plugin installed. This may be downloaded from the IgorExchange Project site. There are installer executables contained in the download that will do all the installation for you. Each installer will place the XOP in the folder *...Wavemetrics:Igor Pro Folder:User Procedures:motofit:XMLutils*, and create a shortcut/alias to the plugin in *...Wavemetrics:Igor Pro Folder:Igor Extensions*.

## **What it does**

Given an XML file, CS\_XmlReader(fileName) attempts to open the file and read its contents as if it conformed to the canSAS XML standard for reduced 1-D SAS data (cansas1d:1.1, also known as SASXML). If the file is found to be non-conforming, then *CS\_XmlReader(fileName)* returns with an error code (show below), otherwise it returns *0*, indicating *no error*. All data read by this code is left in the IgorPro data folder *root:Packages:CS\_XMLreader* for pickup by the calling routine. (Two examples are provided to show how a routine might retrieve the data.)

<span id="page-52-0"></span>After opening the XML file (with a file identifier *fileID*), control is passed to *CS\_1i\_parseXml(fileID)* which then walks through the XML elements. For each *SASentry* in the file, a new data folder is created with the name derived from the *Title* element (or best effort determination). Efforts are taken to avoid duplication of data folder names (using standard IgorPro routines). For *SASentry* elements that contain more than one *SASdata* element, a *SASdata* folder is created for each. The corresponding  $I(Q)$  is placed in that subfolder. When only one *SASdata* is found, the  $I(Q)$  data is placed in the main *Title* folder.

- data columns Each column of data in the *SASdata/Idata/\** table is placed into a single IgorPro wave. At present, the code does not check for non-standard data columns.(The capability is built into the code but is deactivated at present).
- metadata Additional metadata is collected into a single text wave (*metadata*) where the first column is an identifier (or *key*) and the second identifier is the *value*. Only those keys with non-empty values are retained in the metadata table.

Caution: The *values* are not checked for characters that may cause trouble when placed in a wave note. This will be the responsibility of the calling routine to *clean these up* if the need arises.

The code checks for most metadata elements and will check for repeated elements where the standard permits.

Here is an example of the metadata for the *[Case Study: Dry Chick Collagen](#page-37-4)*.

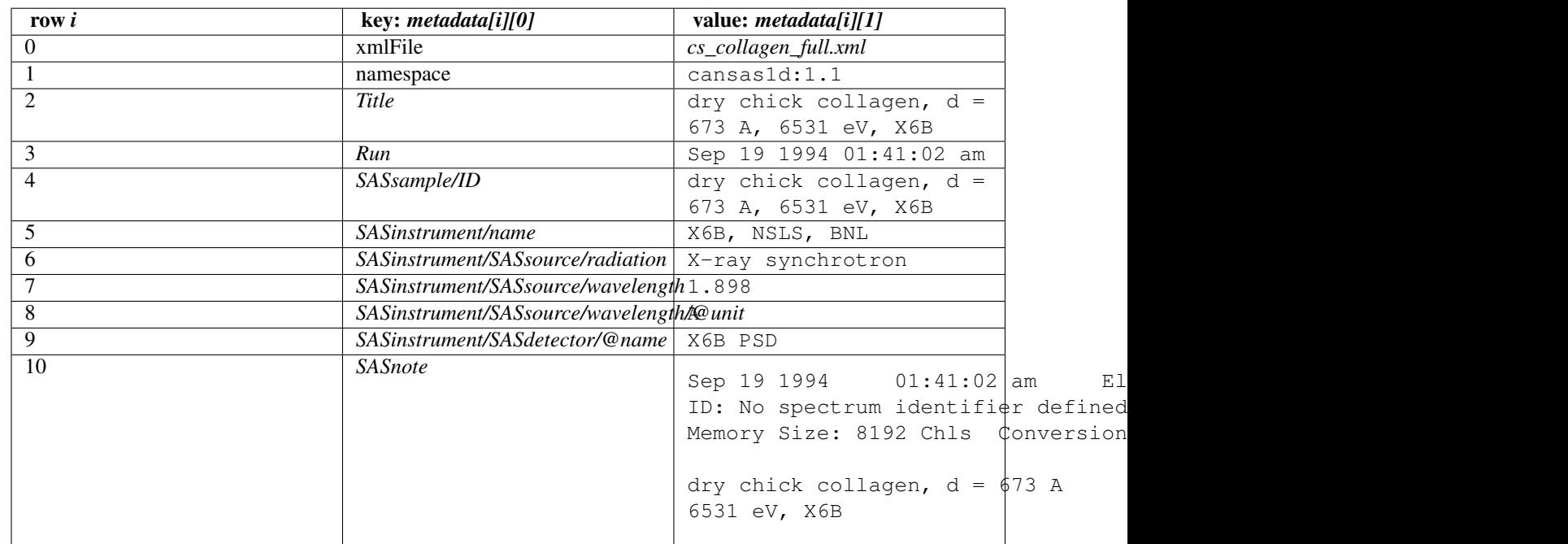

#### **metadata for the** *cs\_collagen\_full.xml* **case study**

XML foreign namespace elements These are ignored at this time.

- XML namespace and header The routine does a *best-efforts* check to ensure that the given XML file conforms to the required *[XML file header](#page-9-0)*. If you take a minimalist view (*a.k.a.* a shortcut), it is likely that your file may be refused by this and other readers. Pay particular attention to UPPER and lower case in the text cansas1d:1.1 as this is a key component used to index through the XML file.
- XML stylesheet processing-instruction is not generated The *[XMLutils XOP](#page-50-1)* package does not provide a method to insert the prescribed XML stylesheet processing-instruction into the XML data file.

<span id="page-53-0"></span><?xml-stylesheet type=text/xsl href=example.xsl ?>

If this processing-instruction is desired, it must be added to each XML data file by other methods such as use of a text editor or application of an XSLT transformation.

#### **Important Functions**

These are the important FUNCTIONS in the *cansasXML.ipf* code.

*CS\_XmlReader(fileName)* reads the named XML file and and loads SAS data

*prj\_grabMyXmlData()* demonstration function to show a usage example

*priTest\_cansas1d()* demonstration function to show a usage example

#### **Example test case**

Here is an example running the test routine *prjTest\_cansas1d()*.

```
1 *prjTest_cansas1d()
2 XMLopenfile: File(path) to open doesn't exist, or file can't be opened
  elmo.xml either not found or cannot be opened for reading
4 Completed in 0.00669666 seconds
  5 XMLopenfile: XML file was not parseable
6 cansasXML.ipf: failed to parse XML
      Completed in 0.0133704 seconds
8 root element is not SASroot with valid canSAS namespace
9 Completed in 0.0134224 seconds
10 bimodal-test1.xml identified as: cansas1d:1.1 XML file
11 Title: SAS bimodal test1
12 Completed in 0.068654 seconds
13 root element is not SASroot with valid canSAS namespace
14 Completed in 0.0172572 seconds
15 root element is not SASroot with valid canSAS namespace
16 Completed in 0.0123102 seconds
17 root element is not SASroot with valid canSAS namespace
18 Completed in 0.00930118 seconds
19 ISIS_SANS_Example.xml identified as: cansas1d:1.1 XML file
20 Title: standard can 12mm SANS
21 Completed in 0.0410387 seconds
22 W1W2.xml identified as: cansas1d:1.1 XML file
23 Title: standard can 12mm SANS
24 Title: TK49 standard 12mm SANS
25 Completed in 0.0669074 seconds
26 ill_sasxml_example.xml identified as: cansas1d:1.1 XML file
27 Title: ILL-D22 example: 7D1 2mm
28 Completed in 0.0332752 seconds
29 isis_sasxml_example.xml identified as: cansas1d:1.1 XML file
30 Title: LOQ TK49 Standard 12mm C9
31 Completed in 0.0388868 seconds
32 r586.xml identified as: cansas1d:1.1 XML file
33 Title: ILL-D11 example1: 2A 5mM 0%D2O
34 Completed in 0.0213737 seconds
35 r597.xml identified as: cansas1d:1.1 XML file
36 Title: ILL-D11 example2: 2A 5mM 0%D2O
37 Completed in 0.0221894 seconds
  38 xg009036_001.xml identified as: cansas1d:1.1 XML file
```

```
39 Title: det corrn 5m
40 Completed in 0.0286721 seconds
41 cs_collagen.xml identified as: cansas1d:1.1 XML file
42 Title: dry chick collagen, d = 673 A, 6531 eV, X6B
43 Completed in 0.0296247 seconds
44 cs_collagen_full.xml identified as: cansas1d:1.1 XML file
45 Title: dry chick collagen, d = 673 A, 6531 eV, X6B
46 Completed in 0.0751836 seconds
47 cs_af1410.xml identified as: cansas1d:1.1 XML file
48 Title: AF1410-10 (AF1410 steel aged 10 h)
49 Title: AF1410-8h (AF1410 steel aged 8 h)
50 Title: AF1410-qu (AF1410 steel aged 0.25 h)
51 Title: AF1410-cc (AF1410 steel aged 100 h)
52 Title: AF1410-2h (AF1410 steel aged 2 h)
53 Title: AF1410-50 (AF1410 steel aged 50 h)
54 Title: AF1410-20 (AF1410 steel aged 20 h)
55 Title: AF1410-5h (AF1410 steel aged 5 h)
56 Title: AF1410-1h (AF1410 steel aged 1 h)
57 Title: AF1410-hf (AF1410 steel aged 0.5 h)
58 Completed in 0.338425 seconds
59 XMLopenfile: File(path) to open doesn't exist, or file can't be opened
60 cansas1d-template.xml either not found or cannot be opened for reading
61 Completed in 0.00892823 seconds
62 1998spheres.xml identified as: cansas1d:1.1 XML file
63 Title: 255 nm PS spheres
64 Title: 460 nm PS spheres
65 Completed in 2.87649 seconds
66 XMLopenfile: File(path) to open doesn't exist, or file can't be opened
67 does-not-exist-file.xml either not found or cannot be opened for reading
68 Completed in 0.00404549 seconds
69 cs_rr_polymers.xml identified as: cansas1d:1.1 XML file
70 Title: Round Robin Polymer A
71 Title: Round Robin Polymer B
72 Title: Round Robin Polymer C
73 Title: Round Robin Polymer D
74 Completed in 0.0943477 seconds
75 s81-polyurea.xml identified as: cansas1d:1.1 XML file
76 Title: S7 Neat Polyurea
77 Completed in 0.0361616 seconds
```
#### **IgorPro Graphical User Interface**

At least two groups are working on graphical user interfaces that use the canSAS 1-D SAS XML format binding to IgorPro. The GUIs are intended to be used with their suites of SAS analysis tools (and hide the details of using this support code from the user).

Note: There is no support yet for writing the data back into the canSAS format. Several details need to be described, and these are being collected on the discussion page for the XML format

#### **Irena tool suite**

Jan Ilavsky's Irena tool suite for IgorPro has a GUI to load the data found in the XML file. Refer to <http://usaxs.xor.aps.anl.gov/staff/ilavsky/irena.htm> for more details.

# <span id="page-55-1"></span><span id="page-55-0"></span>**1.6.3 Java JAXB**

A Java binding for the cansas1d:1.1 standard has been auto-created using the JAXB tools from Oracle (formerly Sun, see below for more on JAXB) using the *cansas1d.xsd* XML Schema. See the *[Downloading](#page-56-0)* section below.

#### **Using the Java Binding**

The basics of the binding are these java statements. First, associate a JAXB context with the canSAS namespace URI

```
jc = JAXBContext.newInstance("org.cansas.cansas1d");
```
Next, create an object to read XML data into Java data objects created by JAXB from the canSAS XML Schema.

Unmarshaller unmarshaller = jc.createUnmarshaller();

Next, open an XML file from local storage.

InputStream in = new FileInputStream("a/data/file.xml);

#### Next, load the XML data into a Java data structure

```
xmlJavaData = (JAXBElement<SASrootType>) unmarshaller.unmarshal(in);
```
#### Next, get the SASroot object

SASrootType sasroot = xmlJavaData.getValue();

With a *SASroot* object, one can iterate over the *SASentry* groups and, for instance, print the *Title* string:

```
for ( SASentryType entry : sasroot.getSASentry() ) {
        System.out.printf("SASentry Title: %s\n", entry.getTitle());
}
```
#### **Full example**

An example that uses the binding is provided in the java support and is available for direct download or may be viewed using a web browser: [http://www.cansas.org/trac/browser/1dwg/trunk/java/ant](http://www.cansas.org/trac/browser/1dwg/trunk/java/ant-eclipse/src/org/cansas/cansas1d/demo/Reader.java)[eclipse/src/org/cansas/cansas1d/demo/Reader.java](http://www.cansas.org/trac/browser/1dwg/trunk/java/ant-eclipse/src/org/cansas/cansas1d/demo/Reader.java)

#### Output from *Reader.java* is:

```
class: org.cansas.cansas1d.demo.Reader
SVN ID: $Id: binding-java-jaxb.rst 321 2013-03-29 22:10:56Z prjemian $
```

```
File: ./resources/cansas1d/cs_collagen.xml
SASentry elements: 1
SASentry
Title: dry chick collagen, d = 673 A, 6531 eV, X6B
#Runs: 1
Run@name:
Run: Sep 19 1994 01:41:02 am
#SASdata: 1
SASdata@name:
#points: 125
```
the end.

```
File: ./resources/cansas1d/1998spheres.xml
SASentry elements: 2
SASentry
Title: 255 nm PS spheres
#Runs: 1
Run@name:
Run: scan2.dat, scan 5
#SASdata: 1
SASdata@name:
#points: 1824
SASentry
Title: 460 nm PS spheres
#Runs: 1
Run@name:
Run: scan1.dat, scan 67
#SASdata: 1
SASdata@name:
#points: 3689
the end.
File: cannot_find_this.xml
File not found: cannot_find_this.xml
```
# <span id="page-56-1"></span>**example:** how to retrieve  $I(Q)$

This is a slightly longer example. Look near line 75 for this code:

```
SASdataType sasdata = sasroot.getSASentry().getSASdata()
// ...
Qsas[i] = sasdata.getIdata().get(i).getQ().getValue();
Isas[i] = sasdata.getIdata().get(i).getI().getValue();
```
to see the operations that unwind the data into usable *double[]* vectors. Pretty straightforward although there is lots of interesting, yet unnecessary, diagnostic output. Here is a table that describes the items in the line just shown:

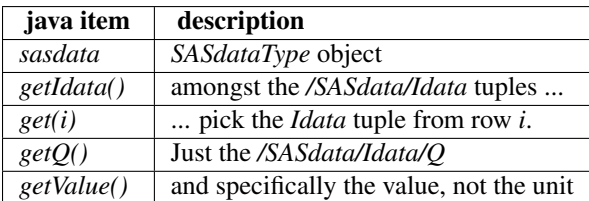

## <span id="page-56-0"></span>**Downloading**

Resources (JAR files and documentation) for the Java binding may be found in the canSAS subversion *[Software](#page-16-2) [repositories \(for cansas1d:1.1 standard\)](#page-16-2)*.

*cansas1d-#.#.jar* JAR file to add to your CLASSPATH in order to use this binding. Adheres to canSAS 1D standard version #.#.

*cansas1d-#.#-javadoc.jar* [http://www.cansas.org/svn/1dwg/tags/](http://www.cansas.org/svn/1dwg/tags)v#.#/java/cansas1d-#.#-javadoc.jar

<span id="page-57-1"></span>Use this JAR file if you want to add the source code documentation as tooltips to your editor, such as eclipse. Note that this file is compatible with any ZIP program and can be unzipped to provide a directory with all the documentation as a set of HTML pages. Start with the *index.html* page. Adheres to canSAS 1D standard version #.#.

*cansas1d-#.#-sources.jar* JAR file of the source code. Note that this is *just* the source code tree and not the full project development tree for the Java (JAXB) API. Adheres to canSAS 1D standard version #.#.

source code (for developers) <http://www.cansas.org/trac/browser/1dwg/trunk/java/ant-eclipse>

canSAS Development project subversion repository for the Java binding. Only use this if you want to participate as a code developer of this binding.

#### **JAXB: Questions and Answers**

- Q What is *JAXB*?
- A Java Architecture for XML Binding [\(http://java.sun.com/developer/technicalArticles/WebServices/jaxb\)](http://java.sun.com/developer/technicalArticles/WebServices/jaxb)
- Q Wow! Is it available for other languages?
- A Ask Google. *JAXB* is for Java. [\(http://java.sun.com/developer/technicalArticles/WebServices/jaxb\)](http://java.sun.com/developer/technicalArticles/WebServices/jaxb)

For example: <http://www.devx.com/ibm/Article/20261>

- **Q** How do I pull out the  $I(Q)$  data?
- A See Java code fragment *[above](#page-56-1)*
- Q Has JAXB been useful?
- A Very useful. Since an XML Schema was defined, JAXB was very useful to create a Java binding automatically. Then, *javadoc* was able to auto-generate the basic documentation as HTML and *pdfdoclet* was able to auto-generate the documentation in a PDF file.

#### **(re)building the JAXB code**

The Java bindings can be built from the XML Schema file using JAXB. For more information, refer to the JAXB documentation: [23](#page-57-0)

Note: To use *xjc*, you need a JDK, not just a JVM or JRE.

Starting from the <trunk> directory, create a directory (if necessary) for the JAXB Java source code that will be created from the XML Schema:

```
mkdir -p java/ant-eclipse/src
```
Staying in the <trunk> directory, build the JAXB JAXB Java source code:

xjc -d java/ant-eclipse/src cansas1d.xsd -p org.cansas.cansas1d

Next, moving into the Java project directory, rebuild the .jar files:

```
cd java/ant-eclipse
ant rebuild
/bin/cp dist/*.jar ../
```
<span id="page-57-0"></span><sup>23</sup> JAXB: [http://docs.oracle.com/cd/E17802\\_01/webservices/webservices/docs/2.0/tutorial/doc/JAXBUsing.html](http://docs.oracle.com/cd/E17802_01/webservices/webservices/docs/2.0/tutorial/doc/JAXBUsing.html)

# <span id="page-58-0"></span>**1.6.4 PHP**

A demonstration of writing the cansas1d:1.1 XML data format can be found in the *XmlWriter* form. See the *[Converting](#page-11-1) [data into the XML format: XmlWriter](#page-11-1)* section for more details.

# <span id="page-58-1"></span>**1.6.5 Python**

The Python binding to read canSAS 1-D data files has been implemented using the *[gnosis utils](#page-59-0)*. It is very easy to use, once you have the *gnosis utils* installed. XML files are read by the readCanSasFile() routine from the *cansas1d* support file.

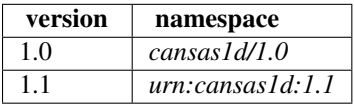

If either namespace or version don't match, an exception is raised.

If the version and namespace match this table, the data from the file is mapped into Python objects, as shown by the examples below. Otherwise, an appropriate exception is raised.

#### **Interactive example using** *cansas1d*

Here is an interactive example showing how to read a canSAS 1D data file using the canSAS 1D Python binding:

```
>>> from cansas1d import readCanSasFile
>>> sasxml = readCanSasFile('bimodal-test1.xml')
>>> print sasxml.SASentry.Title
<Title id="34b0470" >
>>> print sasxml.SASentry.Title.PCDATA
SAS bimodal test1
>>> print len(sasxml.SASentry.SASdata.Idata)
91
>>> print sasxml.SASentry.SASsample.ID.PCDATA
bimodal-test1
>>> source = sasxml.SASentry.SASinstrument.SASsource
>>> print source.radiation.PCDATA, source.wavelength.PCDATA, source.wavelength.unit
artificial 1.00 A
```
#### **Interactive Example using** *gnosis.xml.objectify*

Here is an interactive example showing how to read a canSAS 1D data file using *gnosis.xml.objectify*:

```
>>> from gnosis.xml.objectify import XML_Objectify
>>> sasxml = XML_Objectify('bimodal-test1.xml').make_instance()
>>> print sasxml.SASentry.Title.PCDATA
SAS bimodal test1
>>> sasxml.SASentry.Run.PCDATA
1992
>>> sasxml.SASentry.SASinstrument.name.PCDATA
simulated SAS calculation
>>> data0 = sasxml.SASentry.SASdata.Idata[0]
>>> print data0.Q.unit, data0.I.unit
1/A 1/cm
>>> print data0.Q.PCDATA, data0.I.PCDATA, data0.Idev.PCDATA
0.0040157139 3497.473 90.72816
```
#### <span id="page-59-3"></span>**example: how to retrieve**  $I(Q)$

briefly (ignoring any exception handling):

```
>>> from cansas1d import readCanSasFile
>>> sasxml = readCanSasFile('bimodal-test1.xml')
>>> Q = [float(i.Q.PCDATA) for i in sasxml.SASentry.SASdata.Idata]
>>> I = [float(i.I.PCDATA) for i in sasxml.SASentry.SASdata.Idata]
```
#### *cansas1d.py* **source code documentation**

Here is the source code and documentation of the *cansas1d.py* Python binding. This file (and an example that calls this file and prints more data from the file) may be found in the canSAS *[subversion](#page-16-2)* repository. read canSAS 1-D XML data files (either v1.0 or v1.1)

<span id="page-59-2"></span>requires gnosis.xml.objectify # easy\_install -U gnosis

basic use in a program:

```
import cansas1d
try:
    sasxml = cansas1d.readCanSasFile(xmlFile)
except cansas1d.Exception_canSAS_namespace, answer:
   print "wrong XML namespace:", answer
   return
except cansas1d.Exception_canSAS_version, answer:
   print "wrong version string:", answer
   return
```
Copyright (c) 2013, UChicago Argonne, LLC This file is distributed subject to a Software License Agreement found in the file LICENSE that is included with this distribution.

exception cansas1d.**Exception\_canSAS\_namespace**

Bases: exceptions.Exception

canSAS XML file namespace

#### exception cansas1d.**Exception\_canSAS\_version**

Bases: exceptions.Exception

version string of the canSAS standard

cansas1d.**readCanSasFile**(*xmlFile*)

open a canSAS XML data file as a gnosis file object

Parameters xmlFile (*str*) – name of canSAS 1D XML data file

Returns gnosis object with XML data structure

Raises

- Exception canSAS namespace if namespace does not match
- Exception\_canSAS\_version if version does not match

#### <span id="page-59-0"></span>**gnosis utils**

The Python binding to read canSAS 1-D data files has been implemented using the gnosis utilities.  $24$  Specifically, the *gnosis.xml.objectify* package turns arbitrary XML documents into Python objects. Since *gnosis.xml.objectify* is not

<span id="page-59-1"></span><sup>24</sup> gnosis utilities: <http://freecode.com/projects/gnosisxml/>

<span id="page-60-2"></span>aware of the XML Schema, it is necessary to check that the file read is a canSAS 1D file. Matching of the namespace and version should be sufficient to accept a canSAS 1D file. Appropriate exceptions are raised if the file does not pass these tests.

You can install the gnosis utilities if you have the *distutils* package using:

easy\_install -U gnosis

# <span id="page-60-0"></span>**1.7 The Intensity Problem**

The intensity (see *[SASdata](#page-19-1)*) is permitted in three different forms:

- 1. **absolute units:**  $d\Sigma/d\Omega(Q)$  differential cross-section per unit volume per unit solid angle (typical unit: 1/cm)
- 2. absolute units:  $d\sigma/d\Omega(Q)$  differential cross-section per unit atom per unit solid angle (typical unit: cm^2)
- 3. **arbitrary units:**  $I(Q)$  usually a ratio of two detectors but unit is meaningless (typical unit: a.u.)

This presents a few problems for analysis software to sort out when reading the data. Fortunately, it is possible to analyze the unit attribute to decide which type of intensity is being reported and make choices at the time the file is read. But this is an area for consideration and possible improvement.

One problem arises with software that automatically converts data into some canonical units used by that software. The software should not convert units between these three types of intensity indiscriminately.

A second problem is that when arbitrary units are used, then the set of possible analytical results is restricted. With such units, no meaningful volume fraction or number density can be determined directly from  $I(Q)$ .

# <span id="page-60-1"></span>**1.8 XML Help**

Listed below are various references useful in learning XML and related topics.

XML eXtensible Markup Language

- <http://www.w3schools.com/xml/>
- <http://www.w3.org/XML/>
- <http://en.wikipedia.org/wiki/XML>
- <http://www.zvon.org/xxl/XPathTutorial/General/examples.html>

#### XSL (or XSLT) eXtensible Stylesheet Language

- <http://www.w3schools.com/xsl/>
- <http://www.w3.org/Style/XSL/>
- http://en.wikipedia.org/wiki/Extensible Stylesheet Language
- <http://en.wikipedia.org/wiki/XSLT>

### XPath XPath is a language for finding information in an XML document

- <http://www.w3schools.com/xpath/>
- <http://www.w3.org/Style/XSL/>
- <http://en.wikipedia.org/wiki/XPath>

Schema An XML Schema describes the structure of an XML document

- <span id="page-61-1"></span>• <http://www.w3schools.com/schema/>
- <http://www.w3.org/XML/Schema>
- <http://en.wikipedia.org/wiki/XSD>
- XML Namespaces An XML namespace is used for providing uniquely-named elements and attributes in an XML instance.
	- <http://www.zvon.org/xxl/NamespaceTutorial/Output>
	- [http://en.wikipedia.org/wiki/XML\\_namespaces](http://en.wikipedia.org/wiki/XML_namespaces)
	- [http://www.w3schools.com/XML/xml\\_namespaces.asp](http://www.w3schools.com/XML/xml_namespaces.asp)
	- [http://en.wikipedia.org/wiki/Uniform\\_resource\\_identifier](http://en.wikipedia.org/wiki/Uniform_resource_identifier)
	- <http://www.usingxml.com/Basics/XmlNamespaces>
- XML Foreign Elements Inclusion of elements, at select locations, that are not defined by the cansas1d.xsd XML Schema
	- <http://books.xmlschemata.org/relaxng/relax-CHP-11-SECT-4.html>
	- <http://www.w3.org/TR/SVG/extend.html>
	- <http://www.google.com/search?q=XML+foreign+elements>

# <span id="page-61-0"></span>**1.9 Downloads**

# **1.9.1 Current Release**

Note: See *[CHANGES](#page-62-0)* history below and repository tickets: <http://www.cansas.org/trac/report/6?sort=ticket&asc=1>

Version 1.1 released 2013-03-29, <http://www.cansas.org/trac/ticket/23>

svn checkout http://www.cansas.org/svn/1dwg/tags/v1.1 cansas1dwg-1.1

### **Documentation**

HTML: <http://www.cansas.org/formats/canSAS1d/1.1/doc/>

**PDF**: [http://www.cansas.org/svn/1dwg/tags/v1.1/doc/cansas-1d-1\\_1-manual.pdf](http://www.cansas.org/svn/1dwg/tags/v1.1/doc/cansas-1d-1_1-manual.pdf)

# **1.9.2 Older Releases**

Version 1.0 released 2009-05-12 as no changes were committed since January 2009. Use this command to checkout the tagged release:

svn checkout http://www.cansas.org/svn/1dwg/tags/v1.0 cansas1dwg-1.0

## **Documentation**

**PDF**: [http://www.cansas.org/svn/1dwg/tags/v1.1/doc/cansas-1d-1\\_0-manual.pdf](http://www.cansas.org/svn/1dwg/tags/v1.1/doc/cansas-1d-1_0-manual.pdf)

# <span id="page-62-0"></span>**1.10 CHANGES**

# **1.10.1 v1.1**

2013-03-29 <http://www.cansas.org/trac/ticket/23>

# **1.10.2 v1.0**

2009-05-12 tagged version canSAS1d/1.0 [\(http://www.cansas.org/trac/changeset/68\)](http://www.cansas.org/trac/changeset/68)

# <span id="page-62-1"></span>**1.11 License**

Copyright (c) 2013, UChicago Argonne, LLC

All Rights Reserved

cansas1d (The canSAS 1D XML standard v1.1 for SAS data)

canSAS, http://www.cansas.org

OPEN SOURCE LICENSE

Redistribution and use in source and binary forms, with or without modification, are permitted provided that the following conditions are met:

1. Redistributions of source code must retain the above copyright notice, this list of conditions and the following disclaimer. Software changes, modifications, or derivative works, should be noted with comments and the author and organization's name.

2. Redistributions in binary form must reproduce the above copyright notice, this list of conditions and the following disclaimer in the documentation and/or other materials provided with the distribution.

3. Neither the names of UChicago Argonne, LLC or the Department of Energy nor the names of its contributors may be used to endorse or promote products derived from this software without specific prior written permission.

4. The software and the end-user documentation included with the redistribution, if any, must include the following acknowledgment:

"This product includes software produced by UChicago Argonne, LLC under Contract No. DE-AC02-06CH11357 with the Department of Energy."

\* \* \* \* \* \* \* \* \* \* \* \* \* \* \* \* \* \* \* \* \* \* \* \* \* \* \* \* \* \* \* \* \* \* \* \* DISCLAIMER

THE SOFTWARE IS SUPPLIED "AS IS" WITHOUT WARRANTY OF ANY KIND.

NEITHER THE UNITED STATES GOVERNMENT, NOR THE UNITED STATES DEPARTMENT OF ENERGY, NOR UCHICAGO ARGONNE, LLC, NOR ANY OF THEIR EMPLOYEES, MAKES ANY WARRANTY, EXPRESS OR IMPLIED, OR ASSUMES ANY LEGAL LIABILITY OR RESPONSIBILITY FOR THE ACCURACY, COMPLETENESS, OR USEFULNESS OF ANY

INFORMATION, DATA, APPARATUS, PRODUCT, OR PROCESS DISCLOSED, OR REPRESENTS THAT ITS USE WOULD NOT INFRINGE PRIVATELY OWNED RIGHTS. \* \* \* \* \* \* \* \* \* \* \* \* \* \* \* \* \* \* \* \* \* \* \* \* \* \* \* \* \* \* \* \* \* \* \* \*

THIRD-PARTY LICENSES

THIS SOFTWARE MAY INCLUDE OR USE THIRD-PARTY SOFTWARE THAT HAVE OTHER LICENSE AGREEMENTS, NOTICES, OR TERMS AND CONDITIONS. THESE AGREEMENTS SHOULD BE INCLUDED WITH ANY THIRD-PARTY PACKAGES THAT ARE DISTRIBUTED WITH THIS SOFTWARE AND SHOULD ALSO BE AVAILABLE ON THE RESPECTIVE THIRD-PARTY WEB SITES. IT IS YOUR OBLIGATION TO READ AND ACCEPT ALL SUCH TERMS AND CONDITIONS PRIOR TO USE OF THE CONTENT.

# <span id="page-63-0"></span>**1.12 Authors and Contributors**

Pete Jemian *<jemian@anl.gov>*, Advanced Photon Source, Argonne, IL, USA Peter Boesecke *<boesecke@esrf.eu>*, ESRF, Grenoble, France Paul Butler *<butlerpd@udel.edu>*, CNRS, NIST, Gaithersburg, MD, USA Ron Ghosh *<reghosh@gmail.com>*, London, UK Maja Hellsing *<maja.hellsing@physics.uu.se>*, University of Uppsala, Uppsala, Sweden Jan Ilavsky *<Ilavsky@aps.anl.gov>*, Advanced Photon Source, Argonne, IL, USA Andrew Jackson *<andrew.jackson@esss.se>*, ESSS, Lund, Sweden Stephen King *<stephen.king@stfc.ac.uk>*, ISIS, Rutherford Appleton Laboratory, Didcot, UK Ken Littrell *<littrellkc@ornl.gov>*, HIFR, ORNL, Oak Ridge, TN, USA Duncan McGillivray *<d.mcgillivray@auckland.ac.nz>*, University of Auckland, New Zealand Andrew Nelson *<andyfaff@gmail.com>*, ANSTO, Lucas Heights NSW, Australia Lionel Porcar *<porcar@ill.eu>*, ESRF, Grenoble, France Adrian Rennie *<adrian.rennie@fysik.uu.se>*, University of Uppsala, Uppsala, Sweden Tobias Richter *<Tobias.Richter@diamond.ac.uk>*, Diamond Light Source Ltd., Didcot, UK Sarah Rogers *<sarah.rogers@stfc.ac.uk>*, ISIS, Rutherford Appleton Laboratory, Didcot, UK Yuya Shinohara *<yuya@k.u-tokyo.ac.jp>*, University of Tokyo, Tokyo, Japan Masaaki Sugiyama *<sugiyama@rri.kyoto-u.ac.jp>*, Kyoto Univeristy, Kyoto, Japan

This document was created April 12, 2013.

- *[Preface](#page-6-1)*
- *[Specification](#page-7-0)*
- *[Examples](#page-43-0)*
- *[Case Studies](#page-37-1)*
- *[Tutorial](#page-37-0)*
- *[Language Bindings](#page-49-0)*
- *[Downloads](#page-61-0)*
- *[CHANGES](#page-62-0)*
- *[License](#page-62-1)*
- *[Authors and Contributors](#page-63-0)*

# **PYTHON MODULE INDEX**

# <span id="page-66-0"></span>c

cansas1d, [56](#page-59-2)

# **INDEX**

# <span id="page-68-0"></span>Symbols

<any>, *see* element, {any}

# A

absolute intensity, *see* intensity, absolute

# B

best practices, [10](#page-13-1) binding FORTRAN, [12,](#page-15-0) 46 IgorPro, [12,](#page-15-0) 46 Java JAXB, [13,](#page-16-3) 51 Microsoft Excel, [13,](#page-16-3) [38](#page-41-0) PHP, [13](#page-16-3) Python, [13,](#page-16-3) 55 XML Stylesheet (XSLT), [13,](#page-16-3) [45](#page-48-2)

# C

canSAS, 3, 4 aims, [3,](#page-6-2) [4](#page-7-2) benefit, [3](#page-6-2) objective, [4](#page-7-2) cansas1d (module), [56](#page-59-3) cansas1d:1.1 standard, 3, [4,](#page-7-2) 4, [34](#page-37-5) cansasXML.ipf, 48 cartesian, [34](#page-37-5) case study AF1410 steel SANS, [11,](#page-14-0) 40 bimodal test data, [11](#page-14-0) dry chick collagen SAXS, [11,](#page-14-0) 34 glassy carbon round robin, [11](#page-14-0) coordinate axes, [7](#page-10-1)

# E

element {any}, [4,](#page-7-2) [16,](#page-19-2) [18,](#page-21-2) [20,](#page-23-3) [32,](#page-35-4) 32 aperture, [22,](#page-25-5) [26](#page-29-5) beam\_center, [28,](#page-31-3) 30 beam\_shape, [22](#page-25-5) beam\_size, [22](#page-25-5) date, [31](#page-34-1)

description, [31](#page-34-1) details, [20](#page-23-3) distance, [26](#page-29-5) dQl, [18](#page-21-2) dQw, [18](#page-21-2) I, [18](#page-21-2) ID, [20](#page-23-3) Idata, [16,](#page-19-2) 16 Idev, [18](#page-21-2) Lambda, [20](#page-23-3) length, [22,](#page-25-5) [26](#page-29-5) name, [28,](#page-31-3) [31](#page-34-1) offset, [28,](#page-31-3) 28 orientation, [20,](#page-23-3) 22, [28,](#page-31-3) 30 pitch, [22,](#page-25-5) [30](#page-33-5) pixel\_size, [28,](#page-31-3) 30 position, [20,](#page-23-3) 20 Q, [18](#page-21-2) Qdev, [18](#page-21-2) Qmean, [18](#page-21-2) radiation, [22](#page-25-5) roll, [22,](#page-25-5) [30](#page-33-5) Run, [16](#page-19-2) SAScollimation, 26 SASdata, [16,](#page-19-2) 16 SASdetector, 28 SASentry, [5,](#page-8-0) 14 SASinstrument, [16,](#page-19-2) 22 SASnote, [16,](#page-19-2) 32 SASprocess, [16,](#page-19-2) 31 SASprocessnote, [31,](#page-34-1) 32 SASroot, [5,](#page-8-0) 14 SASsample, [16,](#page-19-2) 20 SASsource, 22 SAStransmission\_spectrum, 19 SDD, [28](#page-31-3) Shadowfactor, [18](#page-21-2) size, [26](#page-29-5) slit\_length, [28](#page-31-3) T, [20](#page-23-3) Tdata, [19,](#page-22-2) 19 Tdev, [20](#page-23-3)

temperature, [20](#page-23-3) term, [31](#page-34-1) thickness, [20](#page-23-3) Title, [16](#page-19-2) transmission, [20](#page-23-3) wavelength, [22](#page-25-5) wavelength\_max, [22](#page-25-5) wavelength\_min, [22](#page-25-5) wavelength\_spread, [22](#page-25-5) x, [8,](#page-11-2) [26](#page-29-5) y, [8,](#page-11-2) [26](#page-29-5) yaw, [22,](#page-25-5) [30](#page-33-5) z, [8,](#page-11-2) [26](#page-29-5) Exception\_canSAS\_namespace, [56](#page-59-3) Exception\_canSAS\_version, [56](#page-59-3)

# F

file Writing cansas1d:1.1 files, [10](#page-13-1) FORTRAN, *see* binding, FORTRAN

# G

geometry compatibility with other standards, [34](#page-37-5) orientation (rotation), [6](#page-9-2) Q, [6](#page-9-2) translation, [6,](#page-9-2) [8,](#page-11-2) [26](#page-29-5)

# I

I(Q), 4, [5,](#page-8-0) [48,](#page-51-1) [53,](#page-56-2) [54,](#page-57-1) [57](#page-60-2) IgorExchange, [47](#page-50-2) IgorPro, *see* binding, IgorPro IgorPro function CS\_XmlReader(), [48,](#page-51-1) [50](#page-53-0) prj\_grabMyXmlData(), [50](#page-53-0) prjTest\_cansas1d(), [50](#page-53-0) IgorPro package Irena tool suite, 51 XMLutils XOP, 47 intensity absolute, [57](#page-60-2) problem, [57](#page-60-2)

# J

Java JAXB, *see* binding, Java JAXB JAXB, 54

# M

McStas, [34](#page-37-5) metadata, [4,](#page-7-2) [5,](#page-8-0) [8,](#page-11-2) [10,](#page-13-1) [35,](#page-38-0) [45,](#page-48-2) [46,](#page-49-3) [49](#page-52-0) Microsoft Excel, *see* binding, Microsoft Excel multiple data sets, [11](#page-14-0) multiple experiments, [11](#page-14-0)

# N

namespace, *see* XML Namespace NeXus, [25,](#page-28-0) [34](#page-37-5)

# P

PHP, *see* binding, PHP pitch, [7](#page-10-1) Python, *see* binding, Python

# Q

Q, 6

# R

readCanSasFile() (in module cansas1d), [56](#page-59-3) right-hand rule, [34](#page-37-5) roll, [7](#page-10-1)

# S

SHADOW, [34](#page-37-5) subversion, [13](#page-16-3) svn, [13](#page-16-3)

# T

TRAC, [13](#page-16-3)

# U

unit, 6 units, *see* unit

# $\mathcal{U}$

validation, [4](#page-7-2) against XML Schema, [6,](#page-9-2) [34](#page-37-5)

# X

XML, [57](#page-60-2) attributes, 13 cansas1d:1.1 data file, [40,](#page-43-3) [42](#page-45-1) foreign elements, [12,](#page-15-0) [49,](#page-52-0) [58](#page-61-1) well-formed, 4, [13](#page-16-3) XML file bimodal-test1.xml, [11](#page-14-0) cansas1d-template.xml, [11](#page-14-0) cansas1d.xml, [10,](#page-13-1) [41,](#page-44-0) [44](#page-47-1) cs\_af1410.xml, [12](#page-15-0) data-simple.xml, [40](#page-43-3) W1W2.XML, [12](#page-15-0) XML header, 6, 14 XML namespace, [58](#page-61-1) XML Schema, [10,](#page-13-1) [52](#page-55-1) XML Stylesheet, [14,](#page-17-2) [41,](#page-44-0) 45, [57](#page-60-2) ascii3col.xsl, [45](#page-48-2) cansas1d.xsl, [46](#page-49-3) XML stylesheet, [10,](#page-13-1) [49](#page-52-0)

XMLutils XOP, [47](#page-50-2) xmlWriter, 8, [13](#page-16-3) XSLT, *see* XML Stylesheet XSLT file ascii3col.xsl, [45](#page-48-2) cansas1d.xsl, [45](#page-48-2)

# Y

yaw, [7](#page-10-1)